# $\frac{d\ln\ln}{d}$

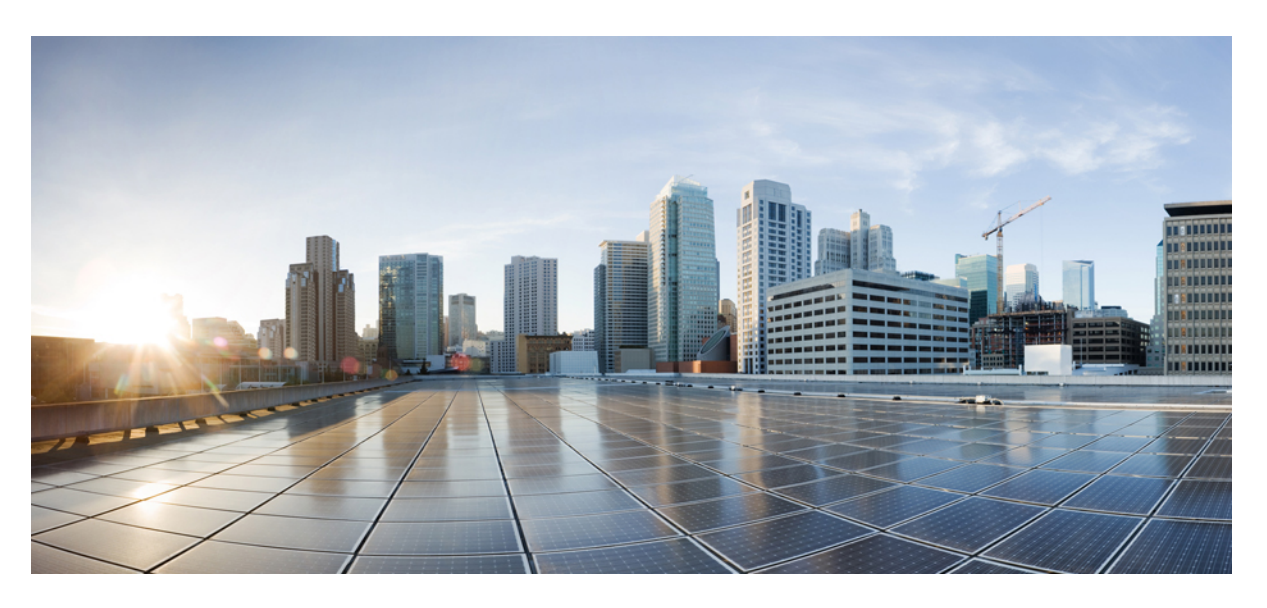

## **Guia do usuário do Telefone IP Cisco de conferência 8832**

**Primeira publicação:** 2017-09-15 **Última modificação:** 2021-07-12

### **Americas Headquarters**

Cisco Systems, Inc. 170 West Tasman Drive San Jose, CA 95134-1706 USA http://www.cisco.com Tel: 408 526-4000 800 553-NETS (6387) Fax: 408 527-0883

THE SPECIFICATIONS AND INFORMATION REGARDING THE PRODUCTS IN THIS MANUAL ARE SUBJECT TO CHANGE WITHOUT NOTICE. ALL STATEMENTS, INFORMATION, AND RECOMMENDATIONS IN THIS MANUAL ARE BELIEVED TO BE ACCURATE BUT ARE PRESENTED WITHOUT WARRANTY OF ANY KIND, EXPRESS OR IMPLIED. USERS MUST TAKE FULL RESPONSIBILITY FOR THEIR APPLICATION OF ANY PRODUCTS.

THE SOFTWARE LICENSE AND LIMITED WARRANTY FOR THE ACCOMPANYING PRODUCT ARE SET FORTH IN THE INFORMATION PACKET THAT SHIPPED WITH THE PRODUCT AND ARE INCORPORATED HEREIN BY THIS REFERENCE. IF YOU ARE UNABLE TO LOCATE THE SOFTWARE LICENSE OR LIMITED WARRANTY, CONTACT YOUR CISCO REPRESENTATIVE FOR A COPY.

The following information is for FCC compliance of Class A devices: This equipment has been tested and found to comply with the limits for a Class A digital device, pursuant to part 15 of the FCC rules. These limits are designed to provide reasonable protection against harmful interference when the equipment is operated in a commercial environment. This equipment generates, uses, and can radiate radio-frequency energy and, if not installed and used in accordance with the instruction manual, may cause harmful interference to radio communications. Operation of this equipment in a residential area is likely to cause harmful interference, in which case users will be required to correct the interference at their own expense.

The following information is for FCC compliance of Class B devices: This equipment has been tested and found to comply with the limits for a Class B digital device, pursuant to part 15 of the FCC rules. These limits are designed to provide reasonable protection against harmful interference in a residential installation. This equipment generates, uses and can radiate radio frequency energy and, if not installed and used in accordance with the instructions, may cause harmful interference to radio communications. However, there is no guarantee that interference will not occur in a particular installation. If the equipment causes interference to radio or television reception, which can be determined by turning the equipment off and on, users are encouraged to try to correct the interference by using one or more of the following measures:

- Reorient or relocate the receiving antenna.
- Increase the separation between the equipment and receiver.
- Connect the equipment into an outlet on a circuit different from that to which the receiver is connected.
- Consult the dealer or an experienced radio/TV technician for help.

Modifications to this product not authorized by Cisco could void the FCC approval and negate your authority to operate the product.

The Cisco implementation of TCP header compression is an adaptation of a program developed by the University of California, Berkeley (UCB) as part of UCB's public domain version of the UNIX operating system. All rights reserved. Copyright © 1981, Regents of the University of California.

NOTWITHSTANDING ANY OTHER WARRANTY HEREIN, ALL DOCUMENT FILES AND SOFTWARE OF THESE SUPPLIERS ARE PROVIDED "AS IS" WITH ALL FAULTS. CISCO AND THE ABOVE-NAMED SUPPLIERS DISCLAIM ALL WARRANTIES, EXPRESSED OR IMPLIED, INCLUDING, WITHOUT LIMITATION, THOSE OF MERCHANTABILITY, FITNESS FOR A PARTICULAR PURPOSE AND NONINFRINGEMENT OR ARISING FROM A COURSE OF DEALING, USAGE, OR TRADE PRACTICE.

IN NO EVENT SHALL CISCO OR ITS SUPPLIERS BE LIABLE FOR ANY INDIRECT, SPECIAL, CONSEQUENTIAL, OR INCIDENTAL DAMAGES, INCLUDING, WITHOUT LIMITATION, LOST PROFITS OR LOSS OR DAMAGE TO DATA ARISING OUT OF THE USE OR INABILITY TO USE THIS MANUAL, EVEN IF CISCO OR ITS SUPPLIERS HAVE BEEN ADVISED OF THE POSSIBILITY OF SUCH DAMAGES.

Any Internet Protocol (IP) addresses and phone numbers used in this document are not intended to be actual addresses and phone numbers. Any examples, command display output, network topology diagrams, and other figures included in the document are shown for illustrative purposes only. Any use of actual IP addresses or phone numbers in illustrative content is unintentional and coincidental.

All printed copies and duplicate soft copies of this document are considered uncontrolled. See the current online version for the latest version.

Cisco has more than 200 offices worldwide. Addresses and phone numbers are listed on the Cisco website at www.cisco.com/go/offices.

Cisco and the Cisco logo are trademarks or registered trademarks of Cisco and/or its affiliates in the U.S. and other countries. To view a list of Cisco trademarks, go to this URL: <https://www.cisco.com/c/en/us/about/legal/trademarks.html>. Third-party trademarks mentioned are the property of their respective owners. The use of the word partner does not imply a partnership relationship between Cisco and any other company. (1721R)

© 2017–2021 Cisco Systems, Inc. Todos os direitos reservados.

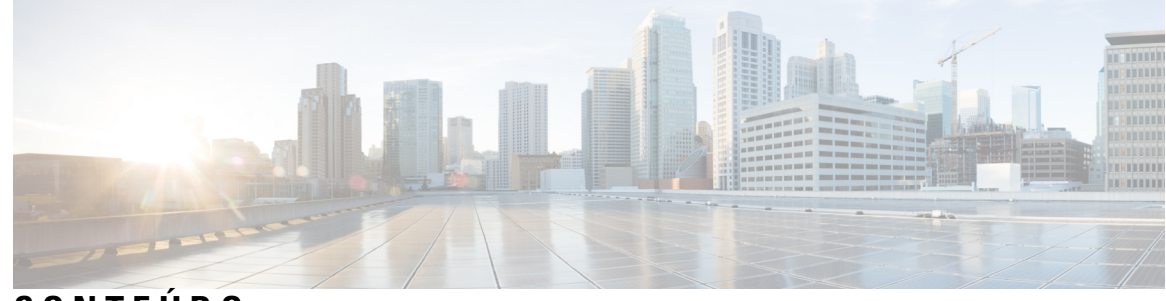

## **CONTEÚDO**

### **CAPÍTULO 1 Seu [telefone](#page-8-0) 1**

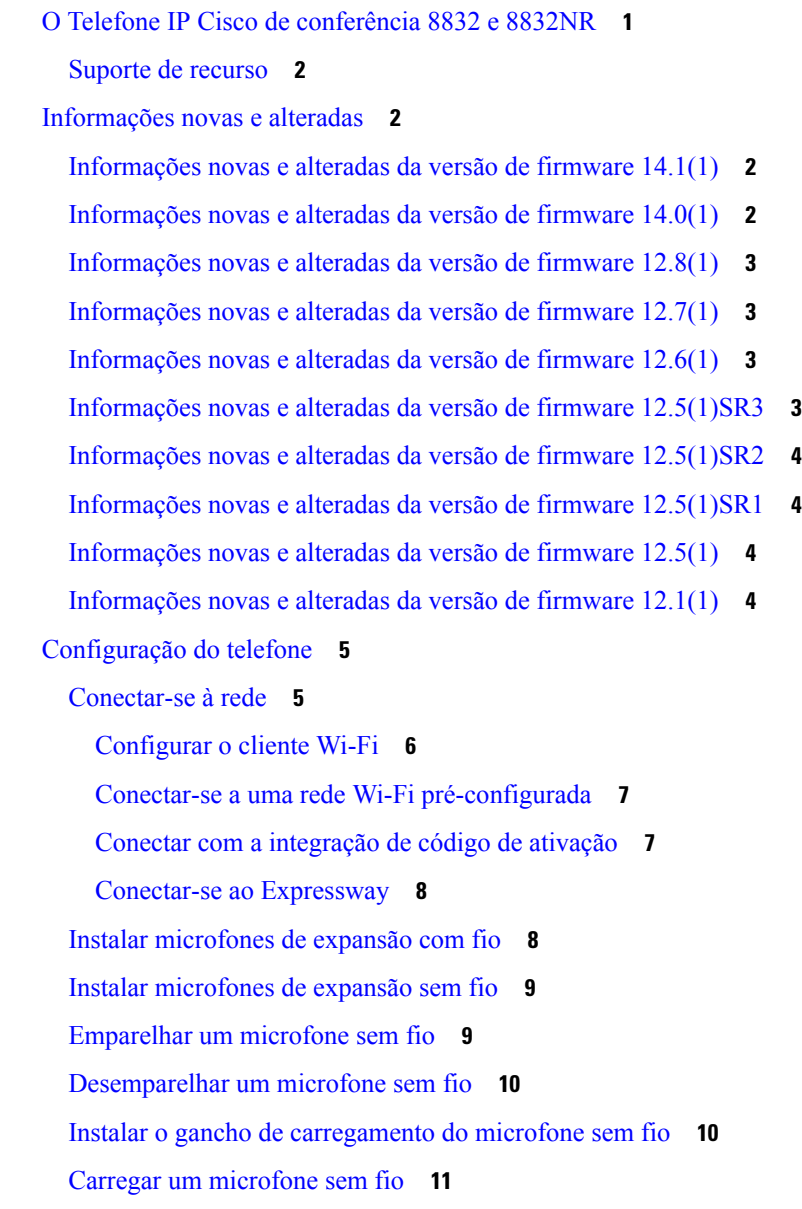

Modo Daisy [Chain](#page-18-1) **11** Instalar o telefone de [conferência](#page-19-0) no modo Daisy Chain **12** [Substitua](#page-20-0) o telefone existente por um novo telefone **13** Portal de [autoatendimento](#page-21-0) **14** Números de [discagem](#page-22-0) rápida **15** Hardware e botões do Telefone IP Cisco de [conferência](#page-23-0) 8832 **16** Navegação através do telefone de [conferência](#page-25-0) **18** Botões de função do telefone de [conferência](#page-25-1) **18** Ícones do [telefone](#page-25-2) **18** [Caracteres](#page-26-0) do teclado numérico do telefone **19** Limpar a tela do [telefone](#page-26-1) **19** [Microfone](#page-27-0) de expansão com fio **20** [Microfone](#page-27-1) de expansão sem fio **20** Firmware e [atualizações](#page-28-0) de telefone **21** Adiar uma [atualização](#page-29-0) de telefone **22** Exibir o progresso de uma [atualização](#page-29-1) de firmware de telefone **22** [Poupança](#page-29-2) de energia **22** Ligar o [telefone](#page-30-0) **23** Ajuda e [informações](#page-30-1) adicionais **23** Recursos de [acessibilidade](#page-30-2) **23** Recursos de [acessibilidade](#page-31-0) para deficientes auditivos **24** Recursos de [acessibilidade](#page-32-0) para deficientes visuais e cegos **25** Recursos de [acessibilidade](#page-34-0) para pessoas com mobilidade reduzida **27** Aplicativos de [acessibilidade](#page-35-0) de terceiros **28** Solução de [problemas](#page-36-0) **29** Localizar [informações](#page-36-1) sobre seu telefone **29** Relatar [problemas](#page-36-2) de qualidade da chamada **29** Relatar todos os [problemas](#page-37-0) do telefone **30** Perda de [conectividade](#page-37-1) do telefone **30** Termos da garantia limitada de um ano para o [hardware](#page-37-2) da Cisco **30**

### **CAPÍTULO 2 [Chamadas](#page-38-0) 31**

Efetuar [chamadas](#page-38-1) **31**

Efetuar uma [chamada](#page-38-2) **31**

```
Efetuar uma chamada com um endereço de telefone 31
  Rediscar um número 32
  Discagem rápida 32
    Fazer uma chamada de discagem rápida com seu telefone de conferência 32
    Efetuar uma chamada com um código de discagem rápida 33
  Receber notificação quando um contato estiver disponível 33
  Discar um número internacional 33
  Chamadas seguras 34
Atender chamadas 34
  Atender a uma chamada 34
  Atender chamadas em espera no seu telefone de conferência 34
  Recusar uma chamada 34
  Ativar a função Não perturbar 35
  Atender uma chamada dentro do seu grupo de busca 35
    Entrar e sair de um grupo de busca 35
    Visualizar a lista de chamadas em um grupo de busca 35
  Rastrear uma chamada suspeita 36
Silenciar sua chamada 36
Chamadas em espera 37
  Colocar uma chamada em espera 37
  Atender uma chamada deixada em espera por muito tempo 37
  Alternar entre chamadas ativas e em espera 37
  Estacionamento de chamadas 37
    Colocar uma chamada em espera com o estacionamento de chamadas 38
    Recuperar uma chamada em espera com o estacionamento de chamadas 38
Encaminhar chamadas 39
Transferir chamadas 39
  Transferir uma chamada para outra pessoa 39
  Consultar antes de concluir uma transferência 40
Chamadas de conferência e reuniões 40
  Adicionar outra pessoa a uma chamada 40
  Trocar entre chamadas antes de completar uma conferência 41
  Visualizar e remover participantes da conferência 41
Correio de voz 41
```
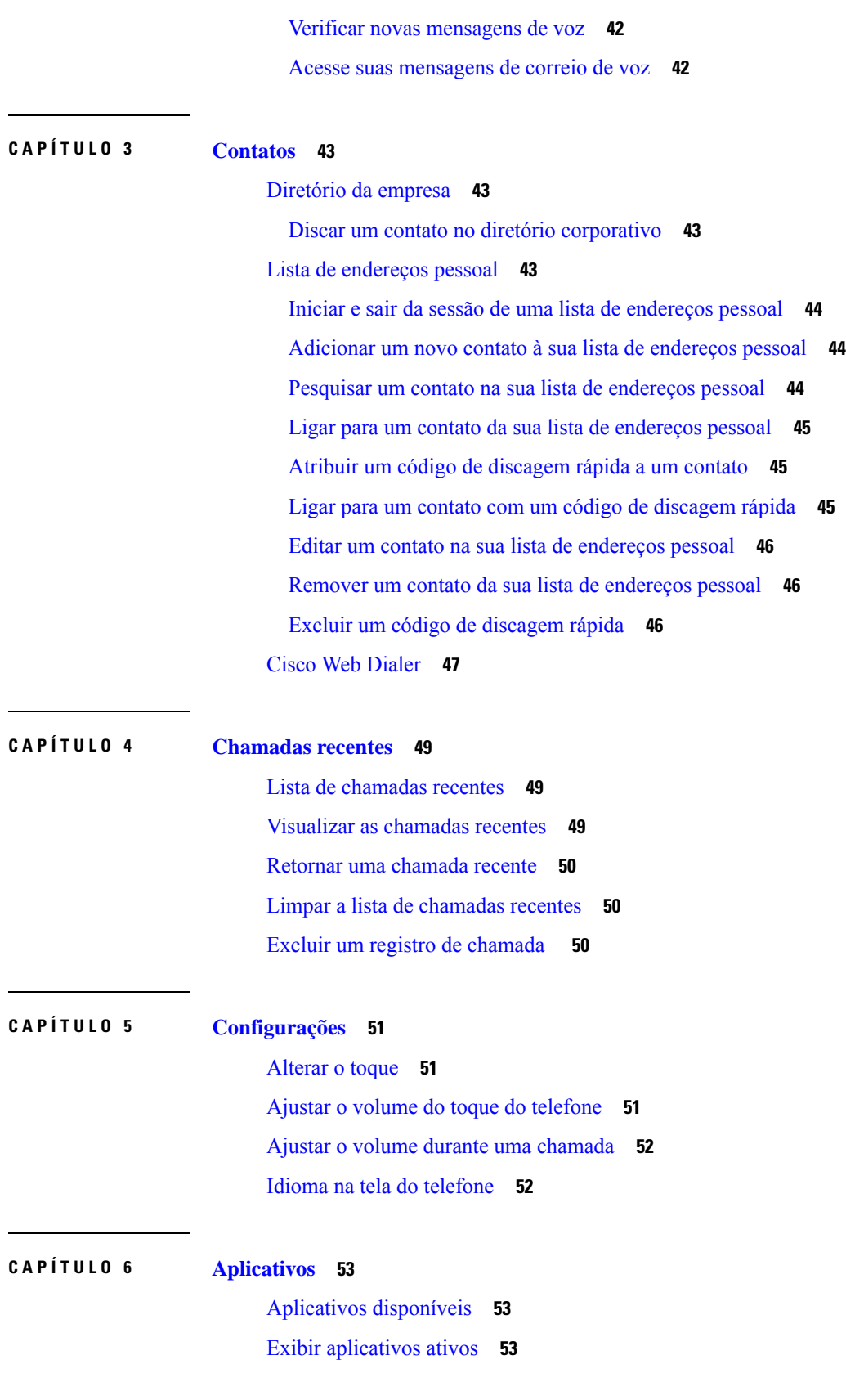

 $\mathbf I$ 

**Guia do usuário do Telefone IP Cisco de conferência 8832**

#### **Conteúdo**

Alternar para [aplicativos](#page-60-3) ativos **53** Fechar [aplicativos](#page-61-0) ativos **54**

### **CAPÍTULO 7 [Segurança](#page-62-0) do produto e segurança 55**

Declarações de [conformidade](#page-62-1) **55**

Declarações de [conformidade](#page-62-2) para a União Européia **55** [Marca](#page-62-3) CE **55** Declarações de [conformidade](#page-62-4) para o Canadá **55**

Declarações de [conformidade](#page-63-0) com a FCC **56**

[Declaração](#page-63-1) da FCC Parte 15.21 **56**

[Declaração](#page-63-2) de Exposição à Radiação de RF da FCC **56**

[Declaração](#page-63-3) Digital e de Receptores da Classe B da FCC **56**

Visão geral da [segurança](#page-63-4) dos produtos Cisco **56**

[Informações](#page-64-0) online importantes **57**

#### **Conteúdo**

I

I

i.

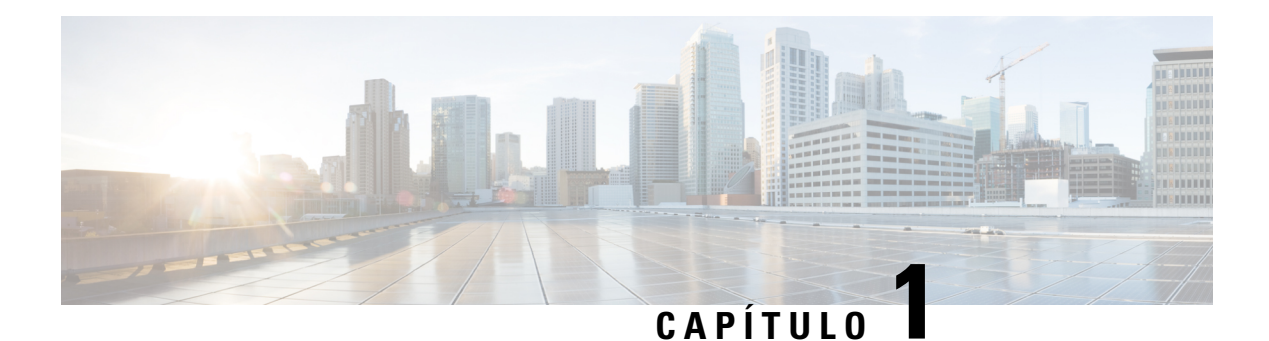

## <span id="page-8-0"></span>**Seu telefone**

- O Telefone IP Cisco de [conferência](#page-8-1) 8832 e 8832NR, na página 1
- [Informações](#page-9-1) novas e alteradas, na página 2
- [Configuração](#page-12-0) do telefone, na página 5
- Portal de [autoatendimento,](#page-21-0) na página 14
- Hardware e botões do Telefone IP Cisco de [conferência](#page-23-0) 8832, na página 16
- Firmware e [atualizações](#page-28-0) de telefone, na página 21
- [Poupança](#page-29-2) de energia, na página 22
- Ajuda e [informações](#page-30-1) adicionais , na página 23

## <span id="page-8-1"></span>**O Telefone IP Cisco de conferência 8832 e 8832NR**

O Telefone IP Cisco de conferência 8832 e o 8832NR fornecem desempenho de áudio de alta definição (HD) e cobertura de 360 graus para salas de conferência de média e grande dimensão e para escritórios executivos. O telefone de conferência tem microfones sensíveis que permitem que você fale em uma voz normal e seja claramente ouvido a uma distância de até 2,1 m (10 pés).

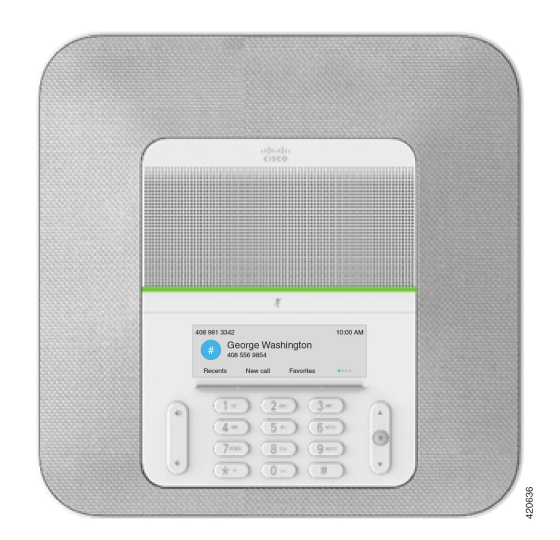

**Figura 1: Telefone IP Cisco de conferência 8832**

Você pode conectar dois microfones de expansão com fio ao telefone para aumentar a cobertura em salas de conferência maiores.

O telefone também é compatível com um conjunto opcional de dois microfones de expansão com fio.

A versão (não rádio) do Telefone IP Cisco de conferência 8832NR não é compatível com Wi-Fi ou com microfones de expansão sem fio.

O telefone pode ser usado para uma sala de 6,1 x 6,1 m (20 x 20 pés) e até 10 pessoas. Quando você adicionar os microfones de expansão, a cobertura se estende para uma sala de 6,1 x 10 m (20 x 34 pés) e até 22 pessoas.

Você pode conectar duas unidades base para aumentar a cobertura para uma sala. Esta configuração requer o kit de Daisy Chain opcional e pode oferecer suporte a dois microfones de expansão (com fio ou sem fio, mas não uma combinação mista). Se você estiver usando microfones com fio com o kit de Daisy Chain, a configuração fornece cobertura para uma sala de até 6,1 x 15,2 m (20 x 50 pés) e com um máximo de 38 pessoas.Se você estiver usando microfonessem fio com o kit de Daisy Chain, a configuração fornece cobertura para uma sala de até 6,1 x 17,4 m (20 x 57 pés) e com um máximo de 42 pessoas.

### <span id="page-9-0"></span>**Suporte de recurso**

Este documento descreve todos os recursos que o dispositivo suporta. No entanto, nem todos os recursos podem ser compatíveis com sua configuração atual. Para obter informações sobre recursos suportados, entre em contato com o administrador.

## <span id="page-9-2"></span><span id="page-9-1"></span>**Informações novas e alteradas**

Você pode usar as informações das seguintes seções para entender o que foi alterado no documento. Cada seção contém as principais alterações.

### **Informações novas e alteradas da versão de firmware 14.1(1)**

As informações a seguir são novas ou alteradas para o firmware versão 14.1(1).

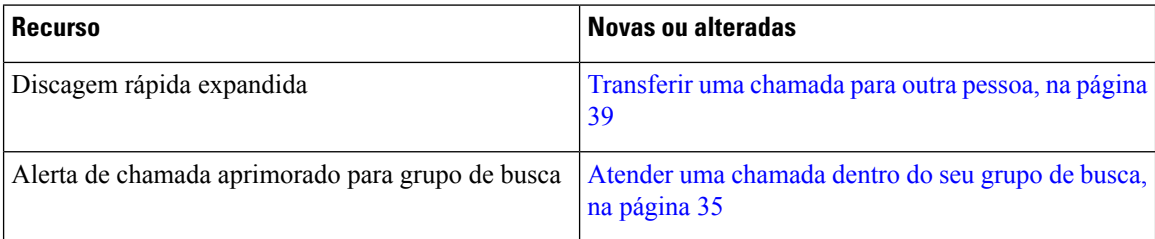

### <span id="page-9-3"></span>**Informações novas e alteradas da versão de firmware 14.0(1)**

**Tabela 1: Informações novas <sup>e</sup> alteradas**

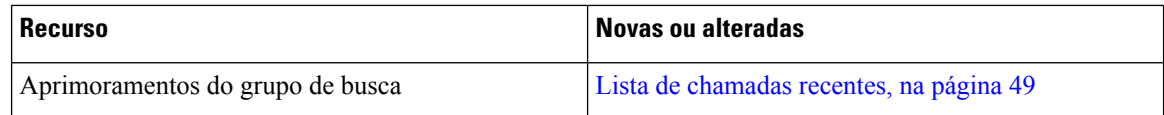

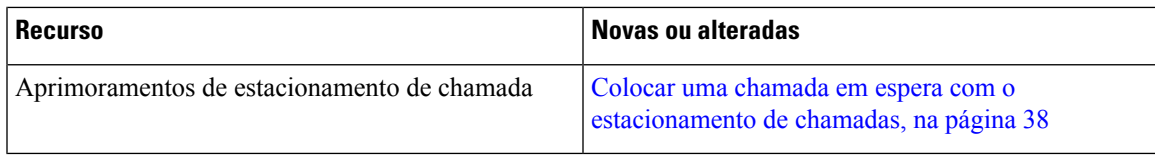

### <span id="page-10-0"></span>**Informações novas e alteradas da versão de firmware 12.8(1)**

**Tabela 2: Informações novas <sup>e</sup> alteradas da versão de firmware 12.8(1)**

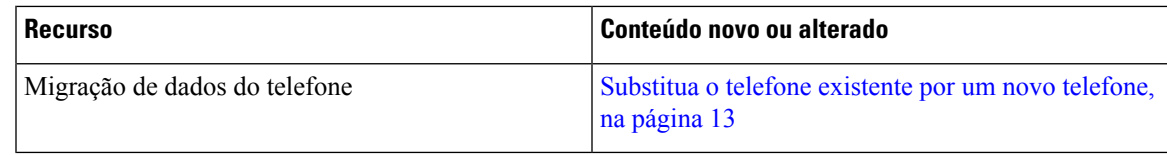

### <span id="page-10-1"></span>**Informações novas e alteradas da versão de firmware 12.7(1)**

A tabela a seguir mostra as alterações feitas ao Firmware versão 12.7(1).

Tabela 3: Revisões do Guia do usuário do Telefone IP Cisco de conferência 8832 para o Firmware versão 12.7(1)

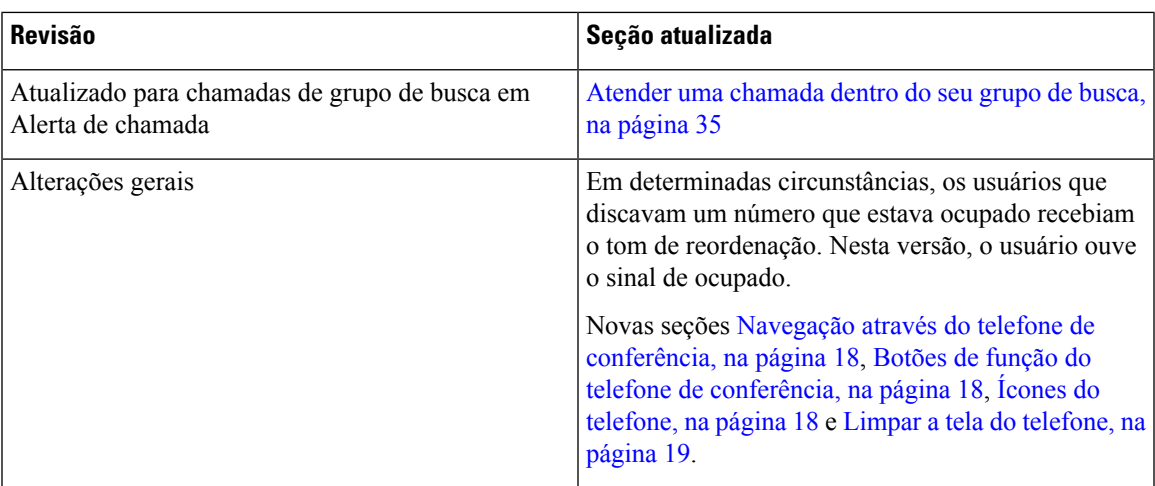

### <span id="page-10-3"></span><span id="page-10-2"></span>**Informações novas e alteradas da versão de firmware 12.6(1)**

Nenhuma atualização do guia do usuário foi necessária para a versão de firmware 12.6(1).

### **Informações novas e alteradas da versão de firmware 12.5(1)SR3**

A tabela a seguir mostra as alterações feitas à versão de firmware 12.5(1)SR3.

#### Tabela 4: Revisões do Guia do usuário do Telefone IP Cisco de conferência 8832 para a versão de firmware 12.5(1)SR3

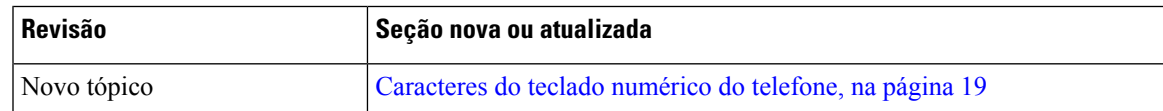

### <span id="page-11-0"></span>**Informações novas e alteradas da versão de firmware 12.5(1)SR2**

Nenhuma atualização do guia do usuário foi necessária para a versão de firmware 12.5(1)SR2.

A versão de firmware 12.5(1)SR2 substitui as versões de firmware 12.5(1) e 12.5(1)SR1. As versões de firmware  $12.5(1)$  e  $12.5(1)$ SR1 foram adiadas em favor da versão de firmware  $12.5(1)$ SR2.

### <span id="page-11-1"></span>**Informações novas e alteradas da versão de firmware 12.5(1)SR1**

Nenhuma atualização foi necessária na versão de firmware 12.5(1)SR1.

### <span id="page-11-3"></span><span id="page-11-2"></span>**Informações novas e alteradas da versão de firmware 12.5(1)**

Nenhuma atualização necessária no Firmware versão 12.5(1).

### **Informações novas e alteradas da versão de firmware 12.1(1)**

A tabela a seguir mostra as alterações feitas à versão de firmware 12.1(1).

Tabela 5: Revisões do Guia do usuário do Telefone IP Cisco de conferência 8832 para a versão de firmware 12.1(1)

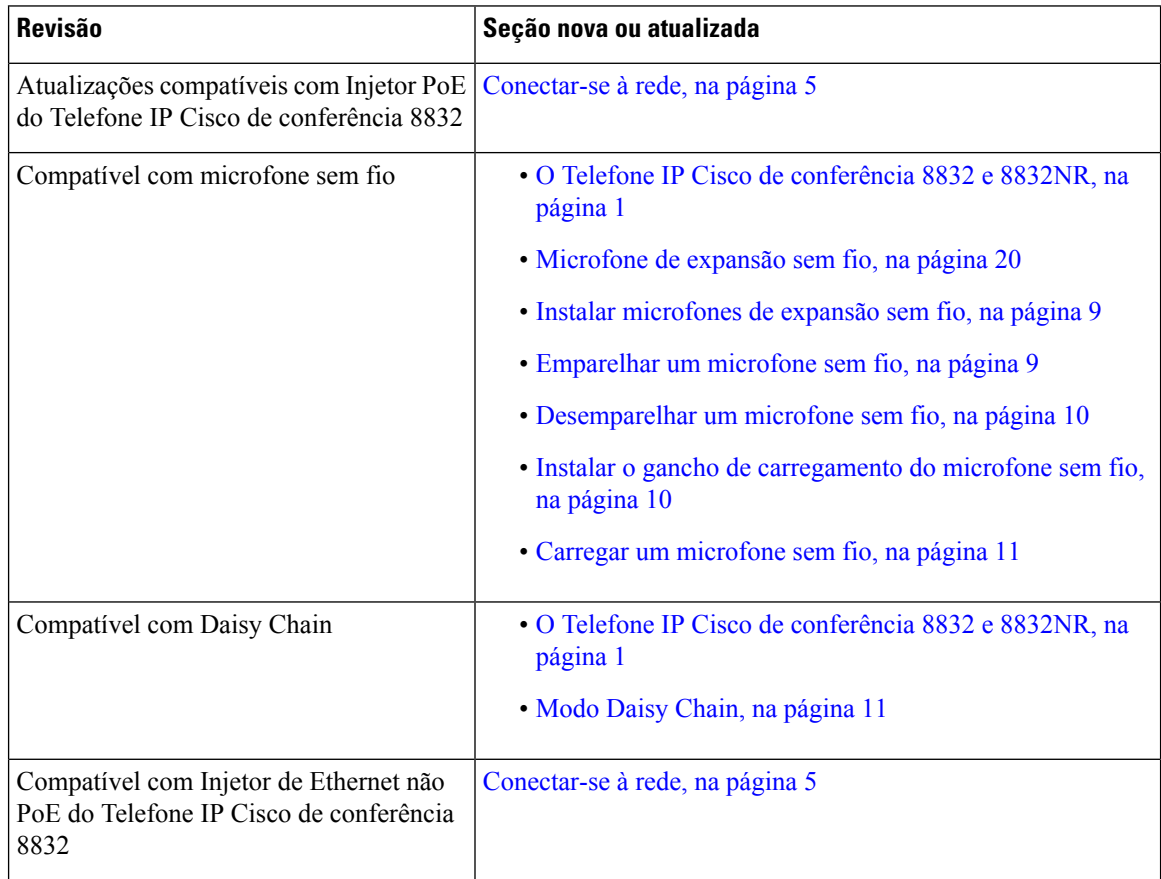

Ш

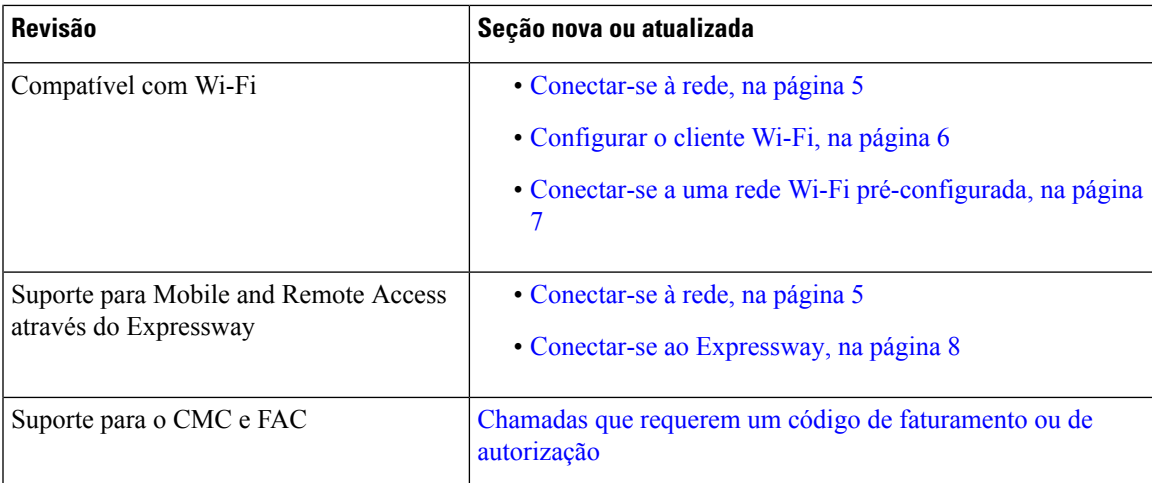

## <span id="page-12-1"></span><span id="page-12-0"></span>**Configuração do telefone**

O administrador configura o telefone e o conecta à rede.Se o seu telefone não estiver configurado e conectado, entre em contato com seu administrador para obter instruções.

### **Conectar-se à rede**

Você precisa conectar o telefone à rede.

- Conexão com fio à rede Todas as conexões com fio à rede utilizam uma das seguintes opções:
	- **Implantação do PoE**: conecte o telefone ao **Injetor PoE do Telefone IP Cisco de conferência 8832** (CP-8832-POE) e conecte o injetor à rede com um cabo Ethernet.
	- **Implantação não PoE**: conecte o telefone ao **Injetor de Ethernet não PoE do Telefone IP Cisco de conferência 8832** (CP-8832-ETH ou CP-8832-ETH-WW). Em seguida, conecte o injetor à rede com um cabo Ethernet e a uma tomada elétrica.
- Conexão sem fio O Telefone IP Cisco de conferência 8832 pode se conectar a um Ponto de acesso sem fio usando Wi-Fi. Esta implantação requer a fonte de alimentação (CP-8832-PWR ou CP-8832-PWR-WW).

Mobile and Remote Access através do Expressway — se o administrador configurar Mobile and Remote Access através do Expressway e você conectar o telefone à rede, ele se conecta ao servidor Expressway.

**Observação**

CP-8832-ETH e CP-8832-PWR são para a América do Norte. CP-8832-ETH-WW e CP-8832-PWR-WW são para outros locais.

#### **Figura 2: Implantação PoE**

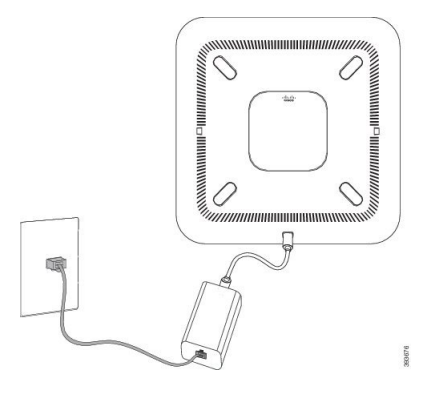

**Figura 3: Implantação não PoE**

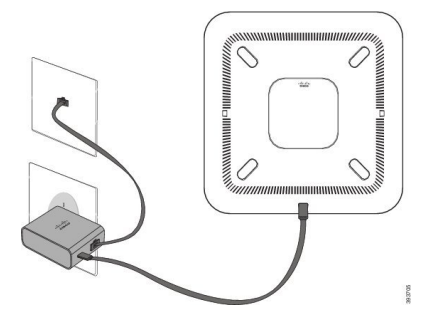

**Figura 4: Conexão de rede Wi-Fi**

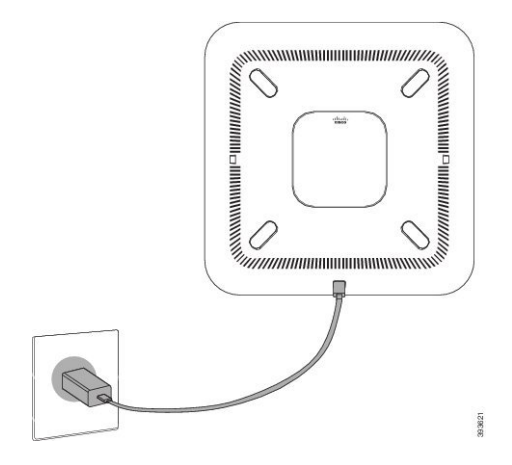

### <span id="page-13-0"></span>**Configurar o cliente Wi-Fi**

O Telefone IP Cisco de conferência 8832 pode acessar uma rede Wi-Fi. É necessário um adaptador de energia para alimentar o telefone. O Telefone IP Cisco de conferência 8832NR não pode ser usado com uma rede Wi-Fi.

### **Antes de Iniciar**

O administrador precisa definir as configurações do sistema de controle de chamadas para permitir o acesso via Wi-Fi.

Ш

### **Procedimento**

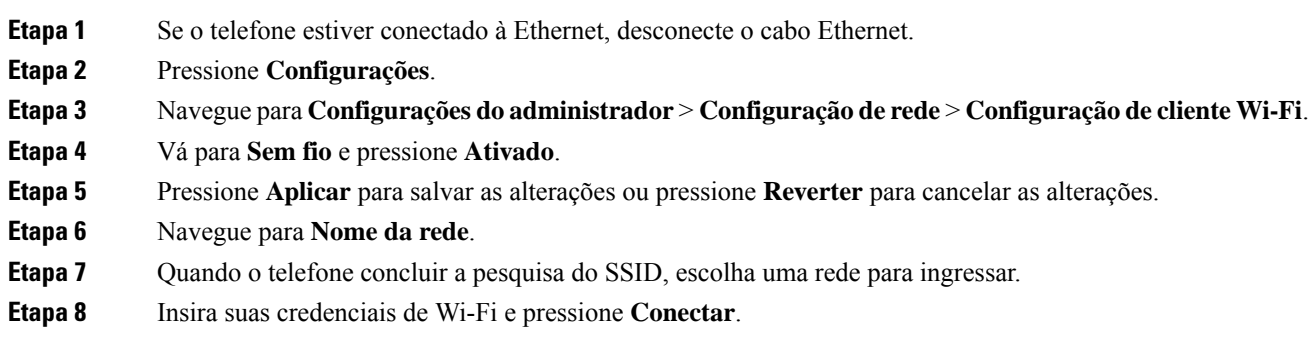

### <span id="page-14-0"></span>**Conectar-se a uma rede Wi-Fi pré-configurada**

Você pode conectar seu Telefone IP Cisco de conferência 8832 à rede com Wi-Fi, mas, por segurança, insira seu nome do usuário e senha. Mas, o Telefone IP Cisco de conferência 8832NR não é compatível com Wi-Fi.

Dependendo de como seu telefone está configurado, poderá ser preciso entrar quando você ingressar em uma rede Wi-Fi ou quando seu telefone for ligado.

Não é possível desconsiderar a janela de entrada no Wi-Fi sem inserir o nome do usuário e a senha corretos.

#### **Procedimento**

**Etapa 1** Insira suas credenciais de Wi-Fi quando for solicitado.

<span id="page-14-1"></span>**Etapa 2** Selecione **I. sess**.

### **Conectar com a integração de código de ativação**

Se sua rede tiver sido configurada para suportar esse recurso, você pode usar a integração de código de ativação para se conectar à rede de telefone da sua empresa.

#### **Inserir um código de ativação**

Os códigos de ativação são usados para configurar seu novo telefone. Eles podem ser usados apenas uma vez e expiram após 1 semana. Contate o administrador se você não souber seu código ou precisar de um novo.

- **Etapa 1** Insira o código de ativação na tela de ativação.
- **Etapa 2** Pressione **Enviar**.

### <span id="page-15-0"></span>**Conectar-se ao Expressway**

Você pode usar o Acesso móvel e remoto através do Expressway para se conectar à sua rede corporativa quando estiver trabalhando fora do escritório.

#### **Procedimento**

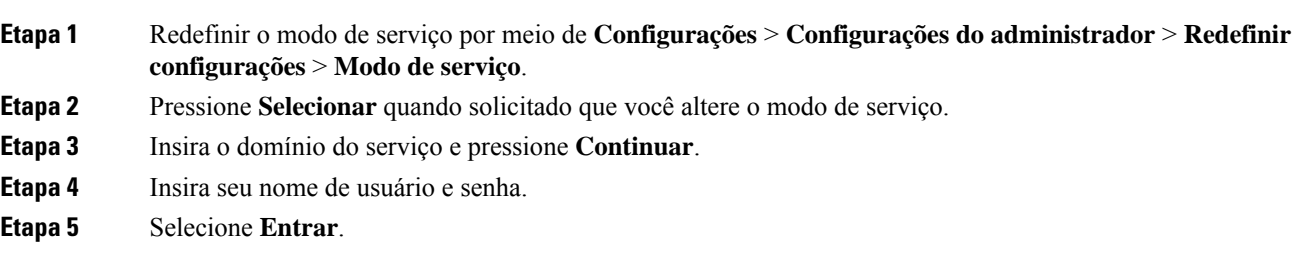

### <span id="page-15-1"></span>**Instalar microfones de expansão com fio**

O telefone é compatível com um kit opcional com dois microfones de expansão com fio. Você pode estender os microfones até 2,13 m (7 pés) de distância do telefone. Para obter melhores resultados, recomendamos que coloque os microfones entre 0,91 m (3 pés) e 2,1 m (7 pés) de distância do telefone.

#### **Procedimento**

**Etapa 1** Conecte a extremidade do cabo do microfone à porta lateral do telefone.

**Etapa 2** Estenda o cabo do microfone para a posição desejada.

A figura a seguir mostra a instalação de um microfone de expansão com fio.

**Figura 5: Instalação de microfones de expansão com fio**

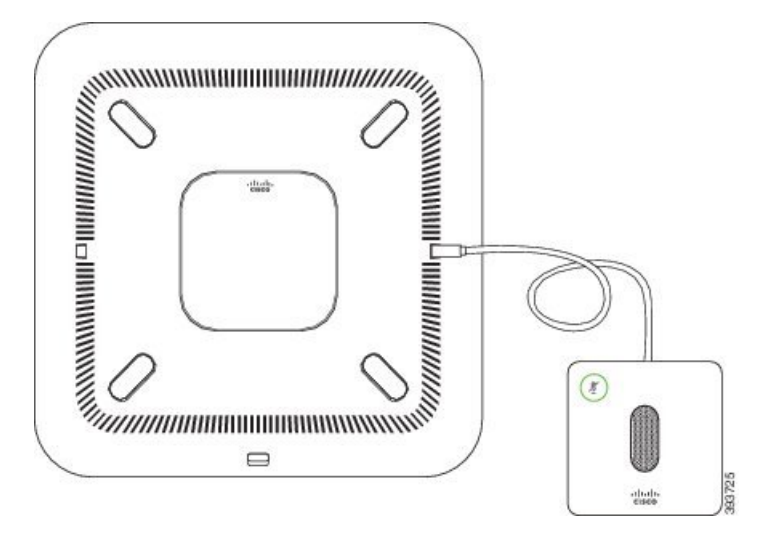

#### **Tópicos relacionados**

[Microfone](#page-27-0) de expansão com fio, na página 20

### <span id="page-16-0"></span>**Instalar microfones de expansão sem fio**

O telefone de conferência oferece a opção de conexão de dois microfones de expansão sem fio.

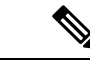

**Observação**

Você deve usar dois microfones com fio ou dois microfones sem fio com o telefone, mas não uma combinação mista.

Quando o telefone está em uma chamada, o LED do microfone de expansão fica aceso em verde. Para silenciar o microfone de expansão, pressione a tecla**Silenciar**. Quando o microfone está com o som desativado, o LED fica aceso em vermelho. Quando a bateria no microfone estiver baixa, o LED de indicação da bateria pisca rapidamente.

### **Antes de Iniciar**

Desconecte os microfones de expansão com fio antes de instalar microfones de expansão sem fio. Você não pode usar os dois microfones de expansão com e sem fio ao mesmo tempo.

#### **Procedimento**

- **Etapa 1** Posicione a placa de montagem na superfície da mesa onde deseja colocar o microfone.
- **Etapa 2** Remova o adesivo para a fita dupla face na parte inferior da placa de montagem da mesa. Posicione a placa de montagem de modo a que seja fixada à superfície da mesa.
- **Etapa 3** Prenda o microfone na placa de montagem da mesa. Ímãs estão incorporados no microfone para fixar a unidade no seu devido lugar.

Você pode mover o microfone e a placa de montagem para um local diferente na superfície da mesa, conforme necessário. Mova a unidade com cautela para protegê-la.

#### **Tópicos relacionados**

[Microfone](#page-27-1) de expansão sem fio, na página 20 Instalar [microfones](#page-16-0) de expansão sem fio, na página 9

### <span id="page-16-1"></span>**Emparelhar um microfone sem fio**

### **Antes de Iniciar**

Desconecte todos os microfones com fio

### **Procedimento**

**Etapa 1** Pressione **Configurações**.

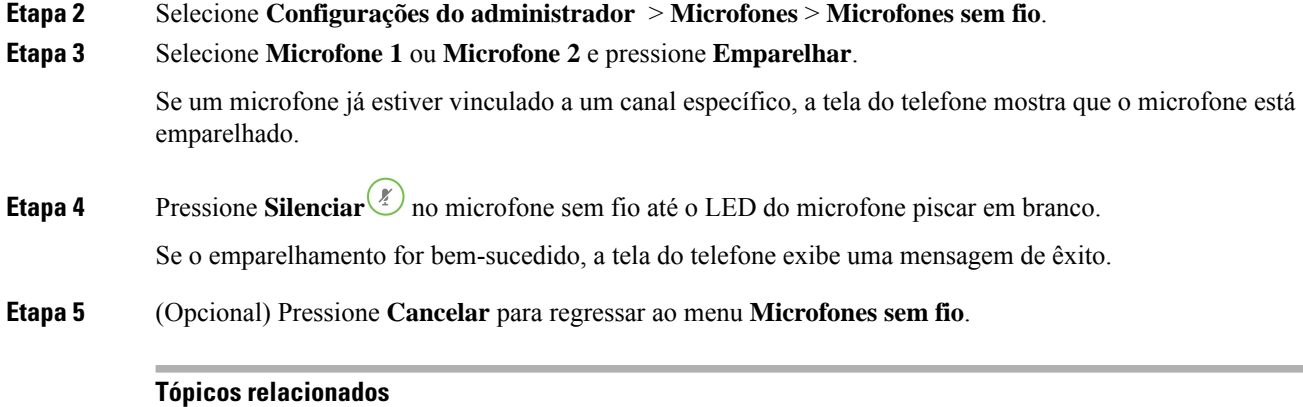

[Microfone](#page-27-1) de expansão sem fio, na página 20

# <span id="page-17-0"></span>**Desemparelhar um microfone sem fio**

### **Procedimento**

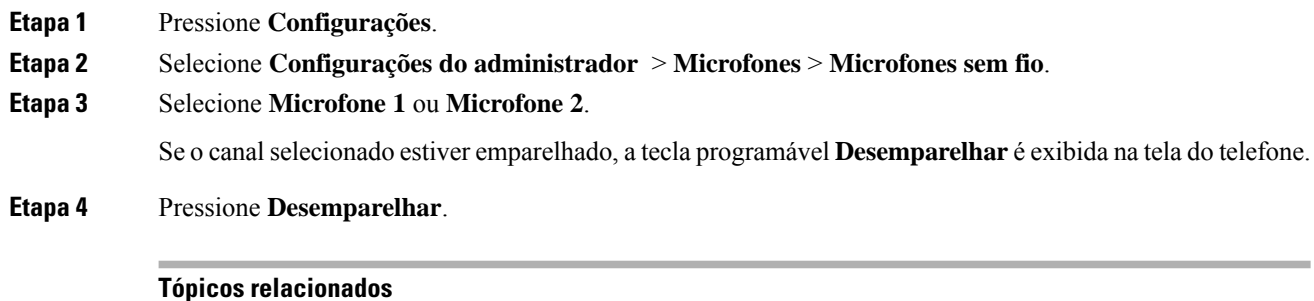

[Microfone](#page-27-1) de expansão sem fio, na página 20

### <span id="page-17-1"></span>**Instalar o gancho de carregamento do microfone sem fio**

Você usa o gancho de carregamento para carregar a bateria do microfone sem fio.

#### **Procedimento**

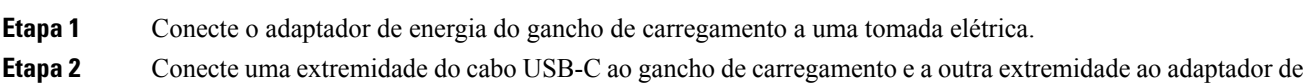

energia.

A figura a seguir mostra a instalação de um gancho de carregamento de microfone sem fio.

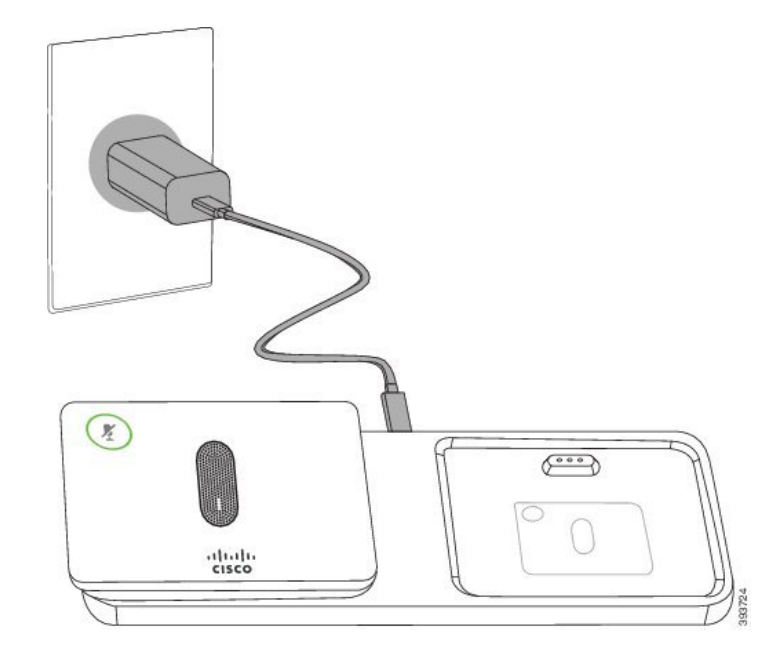

**Figura 6: Instalação do gancho de carregamento de microfone sem fio**

#### **Tópicos relacionados**

[Microfone](#page-27-1) de expansão sem fio, na página 20

### <span id="page-18-0"></span>**Carregar um microfone sem fio**

### **Antes de Iniciar**

Instale o gancho de carregamento de microfone sem fio. Para obter mais informações, consulte [Instalar](#page-17-1) o gancho de [carregamento](#page-17-1) do microfone sem fio, na página 10

#### **Procedimento**

<span id="page-18-1"></span>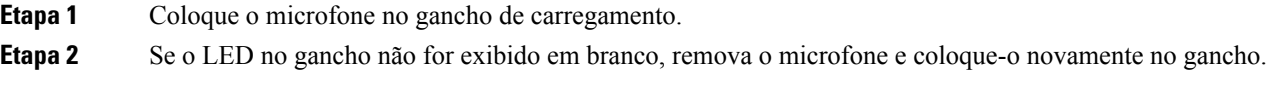

#### **Tópicos relacionados**

[Microfone](#page-27-1) de expansão sem fio, na página 20

### **Modo Daisy Chain**

Você pode conectar dois telefones de conferência usando um Adaptador inteligente e os cabos USB-C fornecidos no kit de daisy chain para expandir a área de cobertura de áudio em uma sala.

No modo daisy chain, ambas as unidades ecebem energia por meio do adaptador inteligente que está conectado a um adaptador de energia. Você pode usar apenas um microfone externo por unidade. Você pode usar um

par de microfones com fio com as unidades ou um par de microfones sem fio com as unidades, mas não uma combinação mista dos microfones. Quando um microfone com fio estiver conectado a uma das unidades, ele desemparelha quaisquer microfones sem fio que estejam conectados à mesma unidade. Sempre que houver uma chamada ativa, os LEDs e as opções de menu na tela do telefone de ambas as unidades são sincronizados.

### <span id="page-19-0"></span>**Instalar o telefone de conferência no modo Daisy Chain**

O kit de daisy chain contém um Adaptador inteligente, um cabo de LAN curto, dois cabos USB-C longos mais grossos e um cabo USB-C mais curto e fino. No modo daisy chain, ostelefones de conferência necessitam de alimentação externa de uma tomada elétrica. Você deve usar o Adaptador inteligente para ligar os telefones juntos. Os cabos USB-C longos são ligados ao telefone e o curto é ligado ao adaptador de energia. Consulte a figura a seguir ao ligar o adaptador de energia e a porta LAN ao Adaptador inteligente.

**Figura 7: Porta do adaptador de energia inteligente <sup>e</sup> porta LAN**

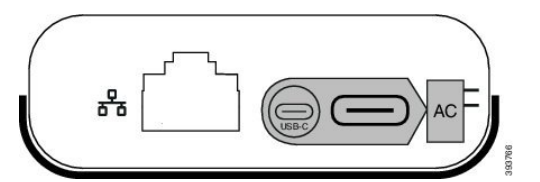

Você pode usar apenas um microfone por unidade.

**Observação**

Você deve usar dois microfones com fio ou dois microfones sem fio com o telefone, mas não uma combinação mista.

O cabo USB-C para o adaptador de energia é mais fino que os cabos USB-C que se conectam ao telefone.

#### **Procedimento**

- **Etapa 1** Conecte o adaptador de energia à tomada elétrica.
- **Etapa 2** Conecte o cabo USB-C curto e mais fino do adaptador de energia ao Adaptador inteligente.

#### **Figura 8: Porta USB do adaptador inteligente conectada à tomada elétrica**

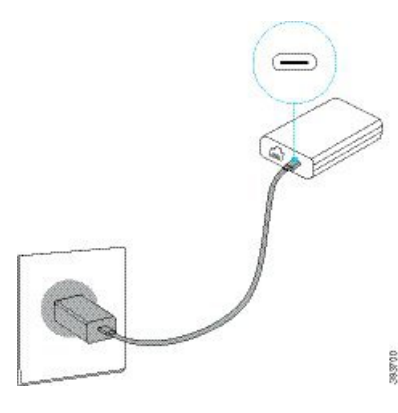

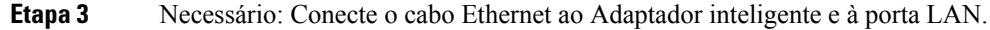

Ш

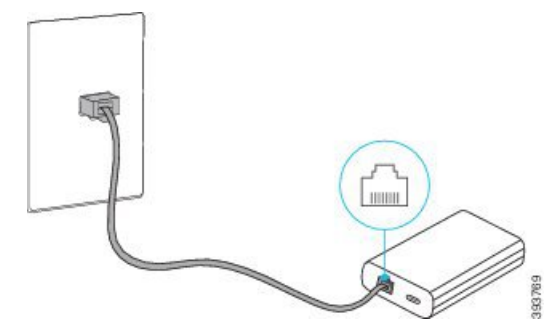

**Figura 9: Porta LAN do adaptador inteligente conectada à porta LAN na tomada de parede**

- **Etapa 4** Conecte o telefone primeiro ao Adaptador inteligente usando o cabo USB-C mais longo e fino.
- **Etapa 5** Conecte o segundo telefone ao Adaptador inteligente usando um cabo USB-C.

A figura a seguir mostra a instalação do telefone de conferência no modo daisy chain.

**Figura 10: Instalação do telefone de conferência no modo Daisy Chain**

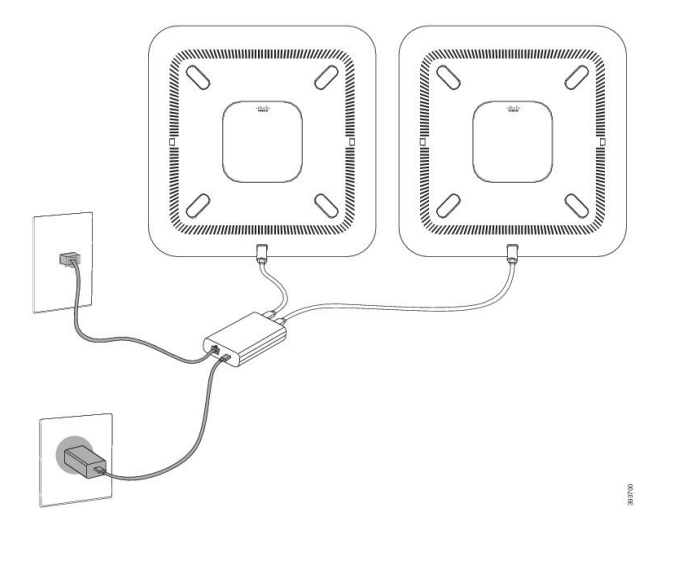

### <span id="page-20-0"></span>**Substitua o telefone existente por um novo telefone**

Você pode alterar o modelo do telefone. A alteração pode ser necessária por vários motivos, por exemplo:

- Você atualizou o Cisco Unified Communications Manager (Unified CM) para uma versão do software que não é compatível com o modelo do telefone.
- Você deseja um modelo de telefone diferente do seu modelo atual.
- O telefone exige reparo ou substituição.

**Limitação**: se o telefone antigo tiver mais linhas ou botões de linha do que o novo telefone, o novo telefone não terá linhas ou botões de linha extras configurados.

O telefone é reinicializado quando a configuração é concluída.

#### **Antes de Iniciar**

O administrador precisa configurar o Cisco Unified Communications Manager para ativar a migração do telefone.

Você precisa de um novo telefone que não tenha sido conectado à rede ou configurado anteriormente.

#### **Procedimento**

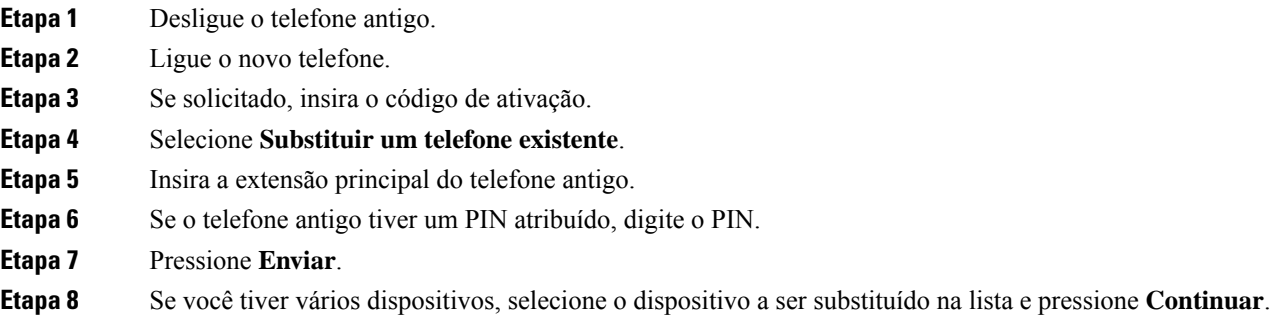

## <span id="page-21-0"></span>**Portal de autoatendimento**

É possível personalizar algumas configurações do telefone com o site do portal de autoatendimento, que pode ser acessado pelo computador. O Portal de autoatendimento faz parte do Cisco Unified Communications Manager da sua organização.

O administrador fornece a você o URL para acessar o Portal de autoatendimento, bem como sua ID de usuário e senha.

No portal de autoatendimento, pode-se controlar recursos, configurações de linha e serviços telefônicos para o telefone.

- Os recursos do telefone incluem discagem rápida, não perturbar e lista de endereços pessoais.
- As configurações da linha afetam uma linha telefônica específica (número de diretório) no seu telefone. As configurações da linha podem incluir desvio de chamadas, indicadores de mensagens visuais e de áudio, padrões de toque e outras configurações específicas da linha.
- Os serviços de telefone podem incluir recursos especiais do telefone, dados da rede e informações com base na Web (como cotações da bolsa e listas de filmes). Use o Portal de autoatendimento para fazer a assinatura de um serviço de telefonia, para poder acessar o serviço no telefone.

A tabela a seguir descreve alguns recursos específicos que você configura através do Portal de autoatendimento. Para obter mais informações, consulte a documentação do portal de autoatendimento para o seu sistema de controle de chamadas.

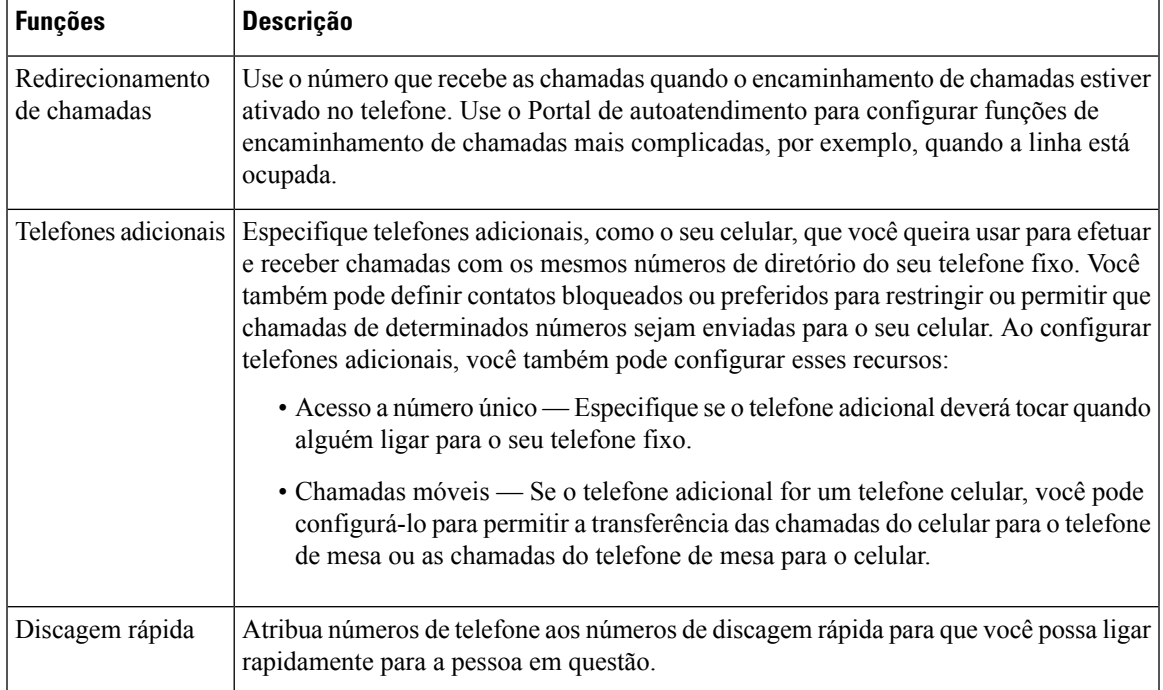

#### **Tabela 6: Recursos disponíveis no Portal de autoatendimento**

#### **Tópicos relacionados**

[Discagem](#page-39-1) rápida, na página 32 [Encaminhar](#page-46-0) chamadas, na página 39

### <span id="page-22-0"></span>**Números de discagem rápida**

Ao discar um número no telefone, você insere vários dígitos. Quando você configura um número de discagem rápida, ele deve conter todos os dígitos necessários para efetuar a chamada. Por exemplo, se você precisa discar 9 para obter uma linha externa, insira o número 9 e depois o número que pretende discar.

Também é possível adicionar ao número outros dígitos discados. Um código de acesso à reunião, um ramal, uma senha de correio de voz, um código de autorização e um código de faturamento são exemplos de dígitos adicionais.

A sequência de discagem pode conter os seguintes caracteres:

- 0 a 9
- Cerquilha (#)
- Asterisco (\*)
- Vírgula (,) Este é o caractere de pausa. Ele dá um atraso de 2 segundos na discagem.Pode haver várias vírgulas em uma linha. Por exemplo, duas vírgulas (,,) representam uma pausa de 4 segundos.

As regras para as sequências de discagem são:

• Use a vírgula para separar as partes da sequência de discagem.

- Um código de autorização deve sempre preceder um código de faturamento na sequência de discagem rápida.
- É necessário colocar uma única vírgula entre o código de autorização e o código de faturamento na sequência.
- Uma etiqueta de discagem rápida é necessária para discagens rápidas com códigos de autorização e dígitos adicionais.

Antes de configurar a discagem rápida, tente discar os dígitos manualmente pelo menos uma vez para certificar-se de que a sequência de dígitos está correta.

O telefone não salva o código de autorização, o código de faturamento nem os dígitos adicionais da discagem rápida no histórico de chamadas. Se pressionar **Rediscar** após conectar-se com um destino por meio da discagem rápida, o telefone solicitará que você insira manualmente qualquer código de autorização, código de faturamento ou dígitos adicionais necessários.

#### **Exemplo**

Para configurar um número de discagem rápida para ligar para alguém em um ramal específico, e se for necessário um código de autorização e de faturamento, considere os seguintes requisitos:

- Você precisa discar **9** para uma linha externa.
- Você quer ligar para **5556543**.
- Você precisa inserir o código de autorização **1234**.
- Você precisa inserir o código de faturamento **9876**.
- Você deve esperar por 4 segundos.
- Após a conexão da chamada, você precisa discar o ramal **56789#**.

Neste cenário, o número de discagem rápida é **95556543,1234,9876,,56789#**.

#### **Tópicos relacionados**

Chamadas que requerem um código de faturamento ou de autorização [Caracteres](#page-26-0) do teclado numérico do telefone, na página 19

### <span id="page-23-0"></span>**Hardware e botões do Telefone IP Cisco de conferência 8832**

A figura a seguir mostra o Telefone IP Cisco de conferência 8832.

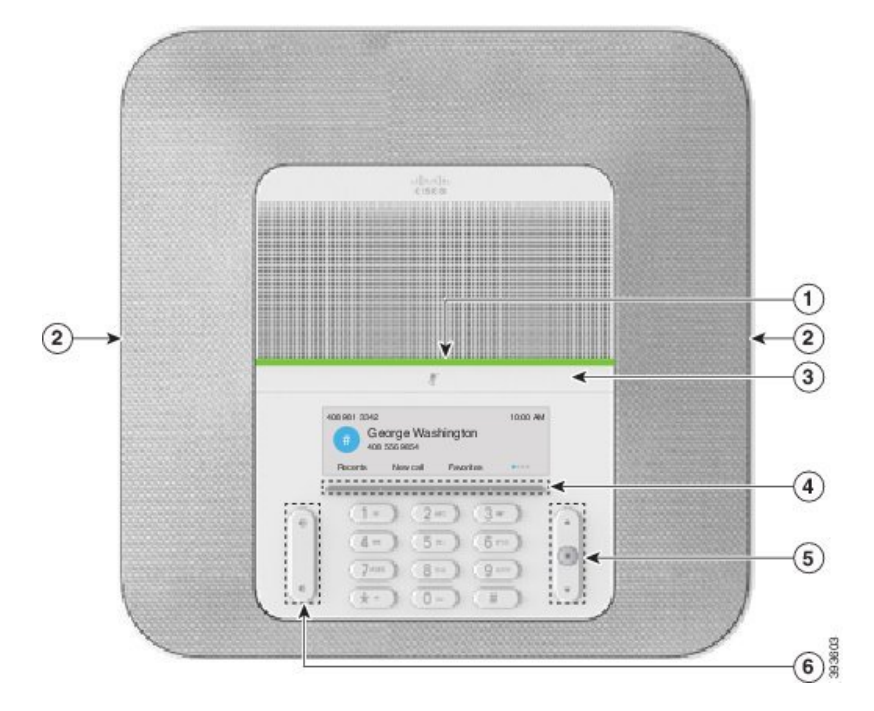

**Figura 11: Recursos <sup>e</sup> teclas do Telefone IP Cisco de conferência 8832**

A tabela a seguir descreve os botões do Telefone IP Cisco de conferência 8832.

**Tabela 7: Botões do Telefone IP Cisco de conferência 8832**

| $\mathbf{1}$   | Barra de LED                                    | Indica estados de chamada:                                                                      |  |
|----------------|-------------------------------------------------|-------------------------------------------------------------------------------------------------|--|
|                |                                                 |                                                                                                 |  |
|                |                                                 | • Verde, aceso — Chamada ativa                                                                  |  |
|                |                                                 | • Verde, intermitente — Chamada recebida                                                        |  |
|                |                                                 | • Verde, pulsando — Chamada em espera                                                           |  |
|                |                                                 | • Vermelho, aceso — Chamada com som desativado                                                  |  |
| $\overline{2}$ | Porta do microfone de<br>expansão               | O cabo do microfone de expansão com fio é conectado à porta.                                    |  |
| 3              | Barra Silenciar                                 | Liga e desliga o microfone. Quando silenciar o<br>microfone, a barra de LED acende em vermelho. |  |
| $\overline{4}$ | Botões de função                                | Acesse funções e serviços.                                                                      |  |
| 5              | Barra de navegação e botão<br><b>Selecionar</b> | $\blacksquare$<br>Navegue pelos menus, realce itens e selecione o item realçado.                |  |

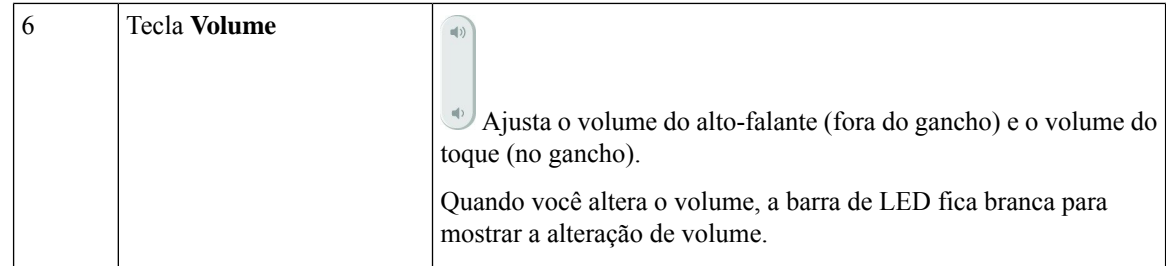

### <span id="page-25-0"></span>**Navegação através do telefone de conferência**

Use a barra de navegação para rolar pelos menus. Use o botão interno **Selecionar** da barra de navegação para selecionar itens de menu.

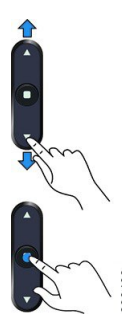

Se um item de menu tiver um número de índice, você poderá inserir o número de índice usando o teclado numérico para selecionar o item.

### <span id="page-25-2"></span><span id="page-25-1"></span>**Botões de função do telefone de conferência**

Você pode interagir com os recursos do telefone através das teclas programáveis. As teclas programáveis, localizadas abaixo da tela, fornecem a você acesso à função exibida na tela acima da tecla programável. As teclas de função mudam de acordo com o que você está fazendo no momento.

As teclas programáveis  $\bullet \bullet \bullet \bullet$  indicam que mais funções de tecla programável estão disponíveis.

## **Ícones do telefone**

A tela do telefone exibe muitos ícones. Esta seção fornece imagens dos ícones comuns

Os ícones são coloridos ou em escala de cinza, dependendo da tela.

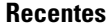

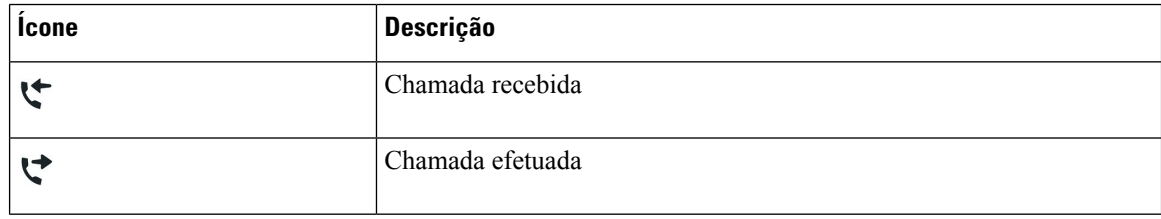

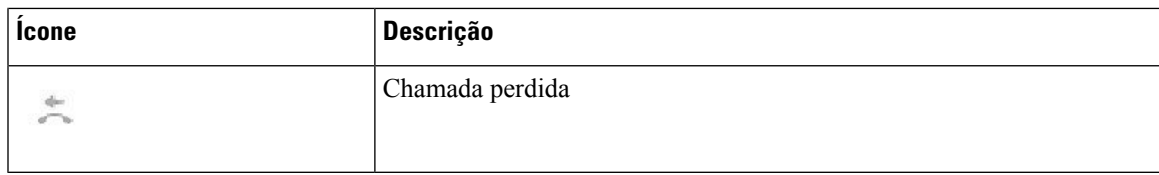

### **Ícones de rede Wi-Fi**

Se o telefone estiver conectado à rede Wi-Fi, você verá esses ícones.

#### **Tabela 8: Ícones de rede**

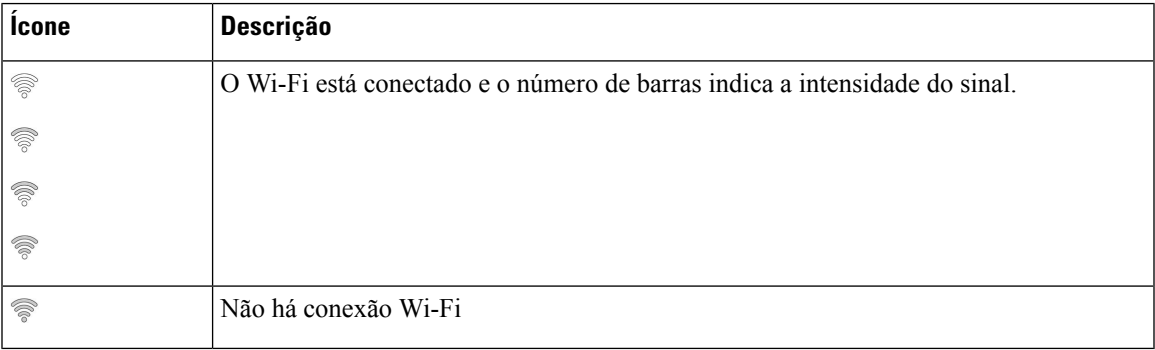

### <span id="page-26-0"></span>**Caracteres do teclado numérico do telefone**

O teclado numérico do telefone permite que você insira letras, números e caracteres especiais. Pressione as teclas **2** a **9** para obter as letras e os números. Use as teclas **Um (1)**, **Zero (0)**, **Asterisco (\*)** e **Cerquilha (#)** para caracteres especiais. A tabela a seguir lista os caracteres especiais de cada tecla para a localidade do inglês. Outras localidades terão seus próprios caracteres.

#### **Tabela 9: Caracteres especiais no teclado numérico**

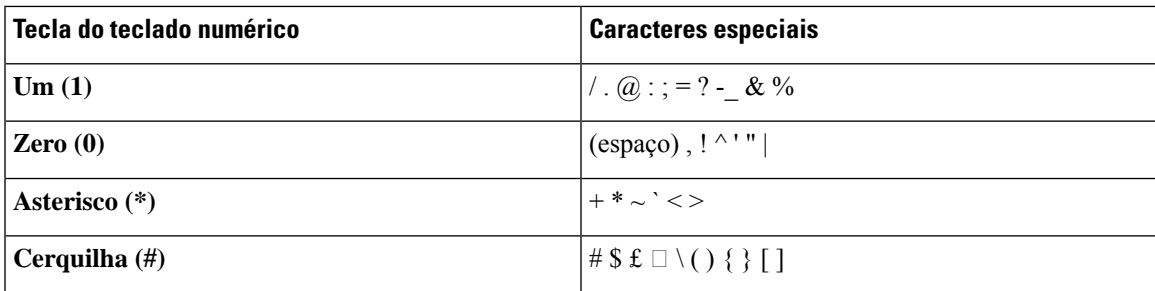

### <span id="page-26-1"></span>**Limpar a tela do telefone**

### **Procedimento**

Se a tela do telefone estiver suja, limpe-a com um pano macio e seco.

Não use nenhum líquido ou pó no telefone porque eles podem contaminar os componentes do telefone e causar defeitos. **Cuidado**

### <span id="page-27-0"></span>**Microfone de expansão com fio**

O Telefone IP Cisco de conferência 8832 suporta dois microfones de expansão com fio, disponíveis em um kit opcional. Use os microfones de expansão em salas maiores ou em um uma sala muito cheia. Para obter melhores resultados, recomendamos que coloque os microfones entre 0,91 m e 2,1 m de distância do telefone.

#### **Figura 12: Microfone de expansão com fio**

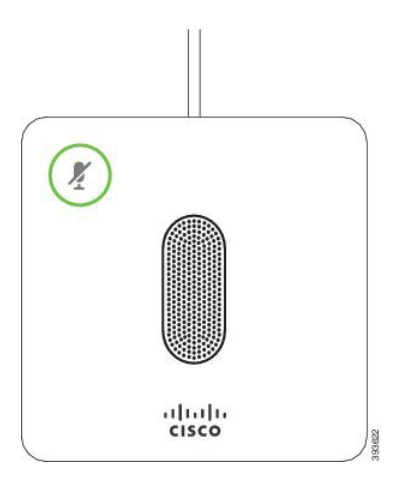

Quando você está em uma chamada, o LED do microfone de expansão ao redor do botão **Silenciar** <sup>(\*)</sup> fica verde.

Quando o microfone é silenciado, o LED fica verde. Quando você pressiona o botão **Silenciar**, o telefone e os microfones de expansão são silenciados.

#### **Tópicos relacionados**

Instalar [microfones](#page-15-1) de expansão com fio, na página 8

### <span id="page-27-1"></span>**Microfone de expansão sem fio**

O Telefone IP Cisco de conferência 8832 suporta dois microfones de expansão sem fio, disponíveis com um gancho de carregamento em um kit opcional. Quando o microfone sem fio for colocado no gancho de carregamento para carregamento, o LED no gancho acende com uma luz branca.

Ш

#### **Figura 13: Microfone sem fio**

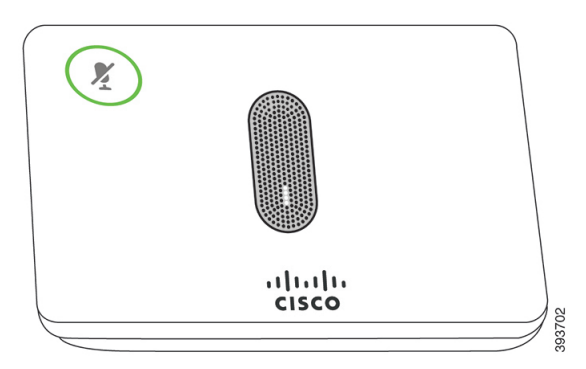

#### **Figura 14: Microfone sem fio montado no gancho de carregamento**

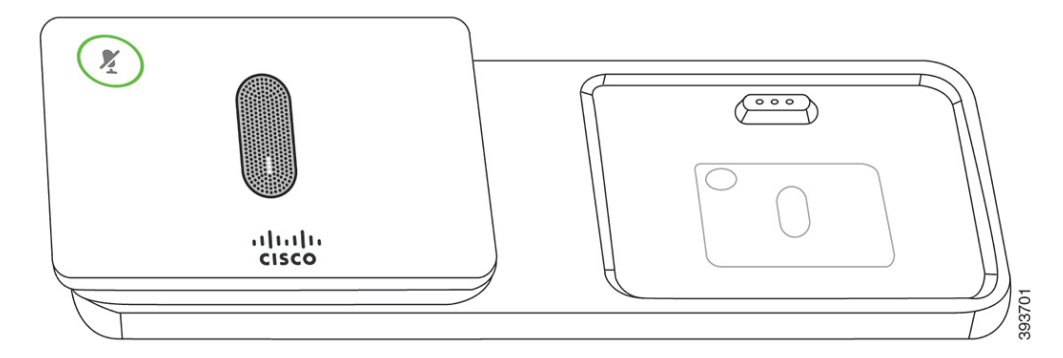

Quando o telefone de conferência está em uma chamada, o LED do microfone de expansão ao redor do botão **Silenciar** fica aceso em verde.

Quando o microfone está com o som desativado, o LED fica aceso em vermelho. Quando você pressiona o botão **Silenciar**, o telefone e os microfones de expansão são silenciados.

Se o telefone está emparelhado com um microfone sem fio (por exemplo, microfone sem fio 1) e você conectar o microfone sem fio a um carregador, pressionar a tecla programável **Mostrar detalhes** indica o nível de carregamento para esse microfone.

Quando o telefone está emparelhado com um microfone sem fio e você conectar um microfone com fio, o microfone sem fio é desemparelhado e o telefone é emparelhado com o microfone com fio. Uma notificação será exibida na tela do telefone indicando se o microfone com fio está conectado.

#### **Tópicos relacionados**

Instalar [microfones](#page-16-0) de expansão sem fio, na página 9 [Emparelhar](#page-16-1) um microfone sem fio, na página 9 [Desemparelhar](#page-17-0) um microfone sem fio, na página 10 Instalar o gancho de [carregamento](#page-17-1) do microfone sem fio, na página 10 Carregar um [microfone](#page-18-0) sem fio, na página 11

## <span id="page-28-0"></span>**Firmware e atualizações de telefone**

O telefone vem com um firmware pré-instalado que é específico do sistema de controle de chamadas.

Ocasionalmente, o administrador atualiza o firmware do telefone para você. Essa atualização acontece em segundo plano, mesmo se você estiver usando o telefone.

### <span id="page-29-0"></span>**Adiar uma atualização de telefone**

Quando o novo firmware está disponível, a janela **Pronto para atualizar** é exibida em seu telefone e um temporizador começa uma contagem regressiva de 15 segundos. Se você não fizer nada, a atualização continua.

Você pode adiar a atualização do firmware para 1 hora e até 11 vezes. A atualização também é adiada se você fizer ou receber uma chamada telefônica.

**Procedimento**

Selecione **Atraso** para adiar uma atualização do telefone.

### <span id="page-29-1"></span>**Exibir o progresso de uma atualização de firmware de telefone**

Durante a atualização de firmware do telefone, você pode ver o andamento da atualização.

### **Procedimento**

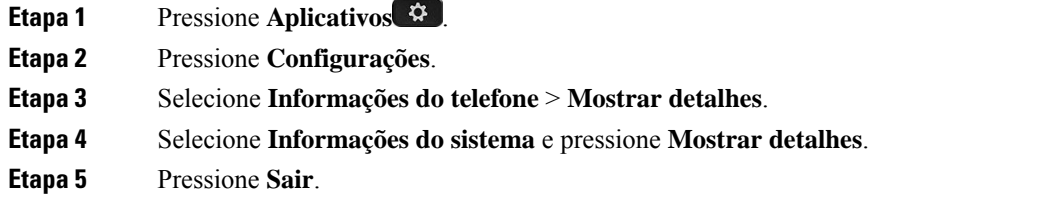

## <span id="page-29-2"></span>**Poupança de energia**

O administrador pode reduzir a quantidade de energia utilizada pela tela do telefone usando as seguintes opções:

- Economia de energia A luz de fundo ou a tela apaga-se quando o telefone estiver inativo por um intervalo definido.
- Economia de energia Plus— A tela do telefone liga-se e apaga-se em horários que são baseados em seu horário de trabalho. Se suas horas ou dias de trabalho mudarem, você pode entrar em contato com o administrador para reconfigurar seu telefone.

Por exemplo, o administrador pode configurar o telefone para alertá-lo 10 minutos antes de desligar. Você vê o botão **Selecionar** acender e recebe uma mensagem de que o telefone será desligado em breve. Você receberá notificações nesses intervalos:

Por exemplo, o administrador pode configurar o telefone para alertá-lo 10 minutos antes de desligar. Você recebe uma mensagem informando que seu telefone será desligado em breve e recebe notificações nestes intervalos:

- Quatro toques em 10 minutos antes de desligar
- Quatro toques em 7 minutos antes de desligar
- Quatro toques em 4 minutos antes de desligar
- 15 toques em 30 segundos antes de desligar

Se o telefone estiver ativo, ele aguardará até ficar inativo por um intervalo definido para informá-lo sobre o encerramento pendente.

### <span id="page-30-0"></span>**Ligar o telefone**

Quando o telefone é desligado para economizar energia, a tela do telefone fica em branco e a tecla**Selecionar** acende.

### **Procedimento**

Pressione **Selecionar** para ligar o telefone novamente.

## <span id="page-30-2"></span><span id="page-30-1"></span>**Ajuda e informações adicionais**

Se você tiver dúvidas sobre as funções disponíveis no telefone, entre em contato com o administrador.

O website da Cisco [\(https://www.cisco.com\)](https://www.cisco.com) contém mais informações sobre os telefones e os sistemas de controle de chamadas.

### **Recursos de acessibilidade**

O Telefone IP Cisco de conferência 8832 oferece recursos de acessibilidade para deficientes visuais, cegos, deficientes auditivos e para pessoas com a mobilidade reduzida. Como muitos desses recursos são padrão, os usuários com deficiências podem acessá-los sem qualquer configuração especial.

Neste documento, o termo *páginas de suporte do telefone* refere-se às páginas da Web que os usuários podem acessar para configurar algunsrecursos.Para Cisco Unified Communications Manager (versão 10.0 e posterior), essas páginas são o Portal de autoatendimento. Para Cisco Unified Communications Manager (versão 9.1 e versões anteriores), essas páginas são as páginas de Web de Opções do usuário.

Para obter mais informações, consulte o Guia do usuário do telefone, localizado aqui: [http://www.cisco.com/](http://www.cisco.com/c/en/us/support/collaboration-endpoints/unified-ip-phone-8800-series/products-user-guide-list.html) [c/en/us/support/collaboration-endpoints/unified-ip-phone-8800-series/products-user-guide-list.html](http://www.cisco.com/c/en/us/support/collaboration-endpoints/unified-ip-phone-8800-series/products-user-guide-list.html)

A Cisco tem o compromisso de criar e fornecer produtos e tecnologias acessíveis para atender às necessidades da sua organização. Você pode encontrar maisinformaçõessobre a Cisco e seu compromisso de acessibilidade neste URL: <https://www.cisco.com/go/accessibility>

### <span id="page-31-0"></span>**Recursos de acessibilidade para deficientes auditivos**

O telefone de conferência vem com recursos de acessibilidade padrão que exigem pouca ou nenhuma configuração.

ener  $\left(1\right)$ X  $\left( 2\right)$  $\odot$ 

**Figura 15: Recursos de acessibilidade para deficientes auditivos**

A tabela a seguir descreve os recursos de acessibilidade para pessoas com mobilidade reduzida do Telefone IP Cisco de conferência 8832.

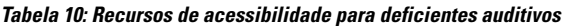

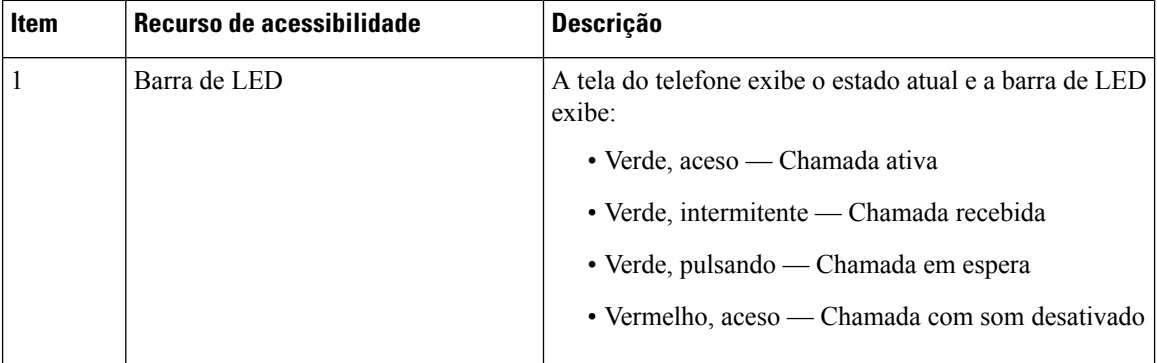

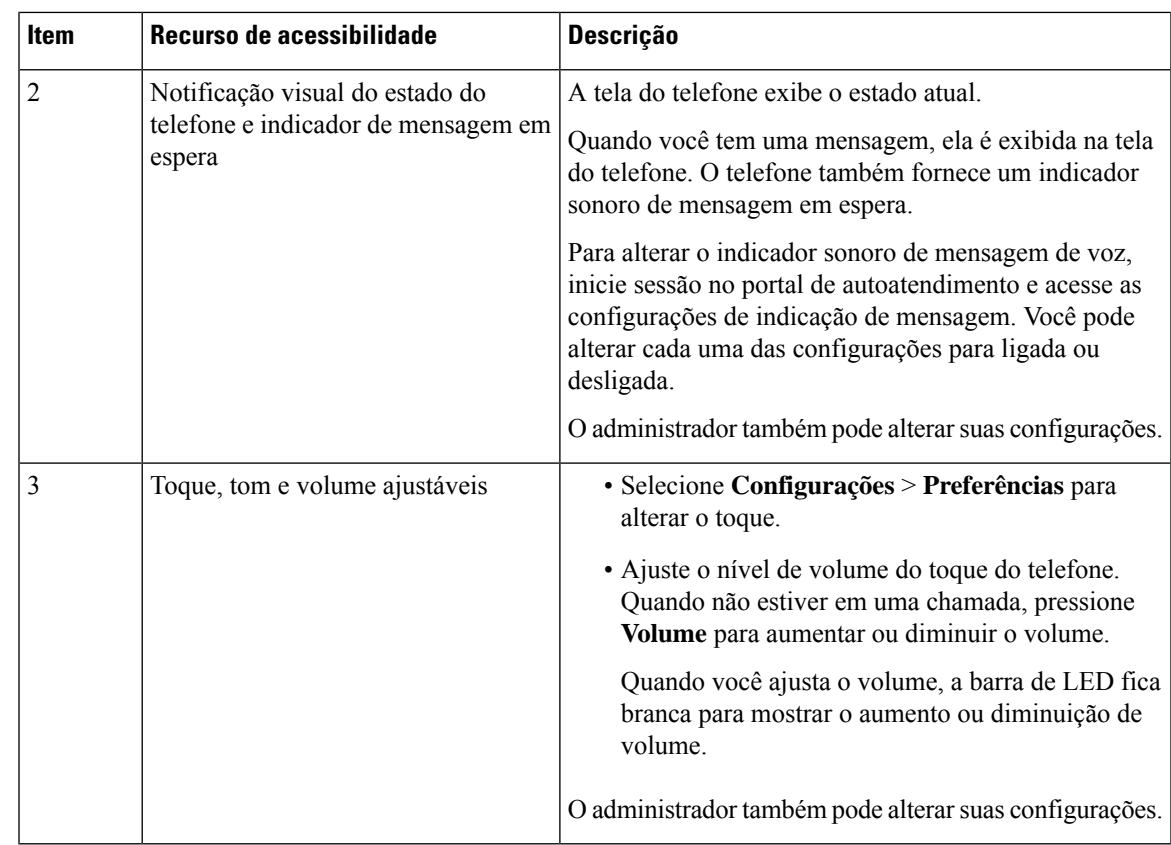

### <span id="page-32-0"></span>**Recursos de acessibilidade para deficientes visuais e cegos**

Seu telefone vem com recursos de acessibilidade padrão que requerem pouca ou nenhuma configuração.

**Figura 16: Recursos de acessibilidade para deficientes visuais <sup>e</sup> cegos**

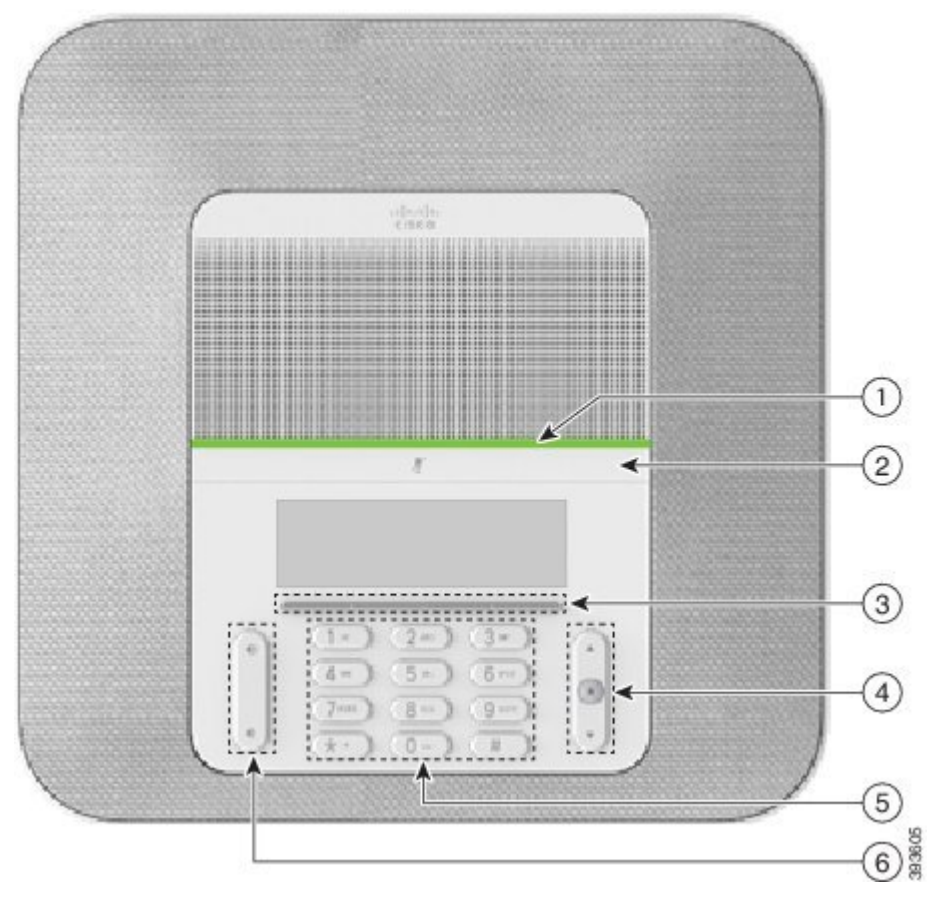

A tabela a seguir descreve os recursos de acessibilidade para deficientes visuais e cegos do Telefone IP Cisco de conferência 8832.

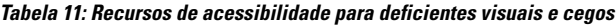

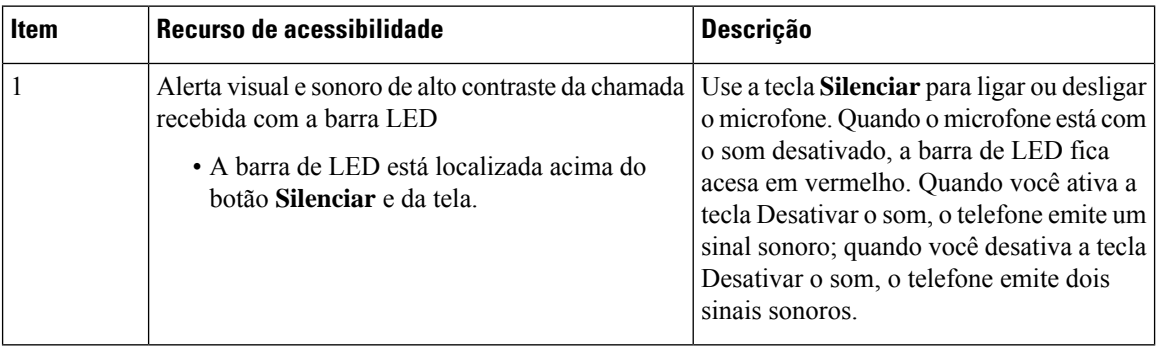

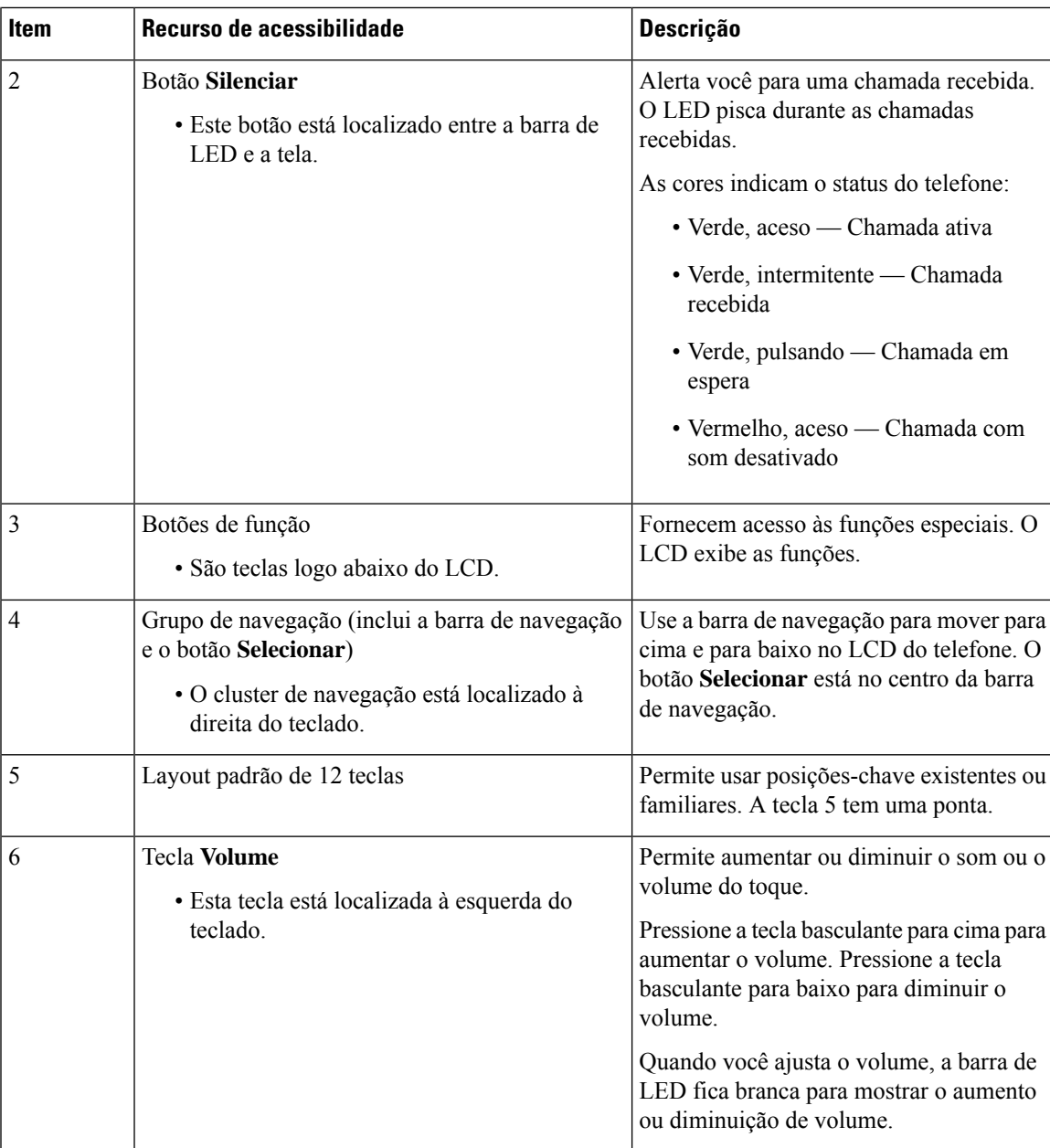

### <span id="page-34-0"></span>**Recursos de acessibilidade para pessoas com mobilidade reduzida**

O telefone de conferência vem com recursos de acessibilidade padrão que exigem pouca ou nenhuma configuração.

**Figura 17: Recursos de acessibilidade com mobilidade reduzida**

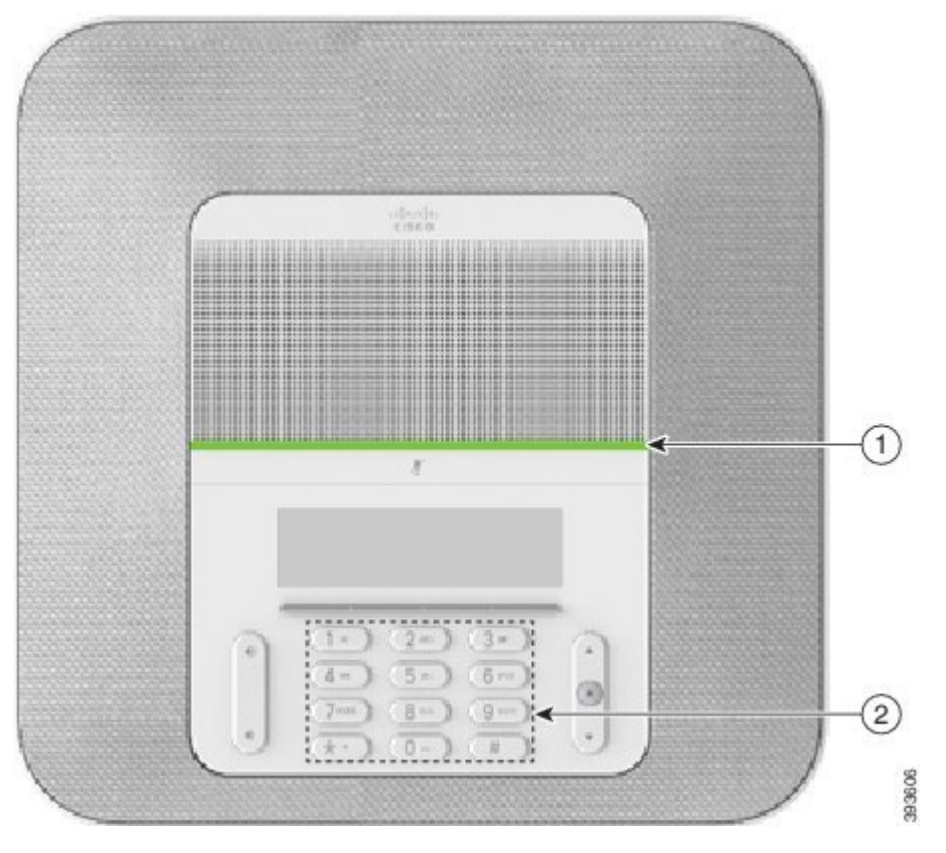

A tabela a seguir descreve os recursos de acessibilidade para pessoas com mobilidade reduzida do Telefone IP Cisco de conferência 8832.

| <b>Item</b>    | Recurso de acessibilidade                                              | <b>Descrição</b>                                                                                                    |
|----------------|------------------------------------------------------------------------|----------------------------------------------------------------------------------------------------|
|                | Barra de LED                                                           | Indica o status do seu telefone:                                                                                                    |
|                |                                                                        | • Verde, aceso — Chamada ativa                                                                                                    |
|                |                                                                        | • Verde, intermitente — Chamada recebida                                                                                                    |
|                |                                                                        | • Verde, pulsando — Chamada em espera                                                                                                    |
|                |                                                                        | • Vermelho, aceso — Chamada com som desativado                                                                                                    |
| $\overline{2}$ | Botões e funções sensíveis ao toque,<br>incluindo uma ponta na Tecla 5 | Permite localizar facilmente as teclas do seu telefone.<br>Por exemplo, a Tecla 5 tem uma ponta que você pode<br>usar para localizar outras posições-chave. |

**Tabela 12: Recursos de acessibilidade com mobilidade reduzida**

### <span id="page-35-0"></span>**Aplicativos de acessibilidade de terceiros**

A Cisco trabalha em grande proximidade com parceiros para oferecer soluções que complementam a acessibilidade e a capacidade de uso dos produtos e soluções da Cisco. Há aplicativos de terceiros, como Ш

legendagem em tempo real nos telefones Cisco IP, Telefones de texto para surdos (TDD/TTY), Texto em tempo real (RTT), audição/transmissão de voz (HCO/VCO), ID do autor da chamada audível, Amplificadores em linha de monofones para oferecer som de chamada mais alto, "luzes indicadoras de ocupado", notificações em áudio/visuais de emergência através de telefones Cisco IP(para oferecer apoio a usuários com deficiências), etc.

Para obter mais informações sobre os aplicativos de terceiros, entre em contato com o administrador.

### <span id="page-36-0"></span>**Solução de problemas**

Você poderá encontrar problemas relacionados com as seguintes situações:

- O telefone não consegue se comunicar com o sistema de controle de chamadas
- O sistema de controle de chamadas tem problemas de comunicação ou internos
- O telefone tem problemas internos

Se você tiver problemas, o administrador pode ajudar na solução da causa raiz do problema.

### <span id="page-36-1"></span>**Localizar informações sobre seu telefone**

O administrador pode pedir informações sobre seu telefone. Essas informações identificam o telefone exclusivamente para fins de solução de problemas.

#### **Procedimento**

**Etapa 1** Selecione **Informações do sistema**.

<span id="page-36-2"></span>**Etapa 2** Pressione **Sair**.

### **Relatar problemas de qualidade da chamada**

O administrador pode configurar temporariamente o telefone com a ferramenta de relatórios de qualidade (QRT - Quality Reporting Tool) para solucionar problemas de desempenho. Dependendo da configuração, utilize a QRT para:

- Relatar imediatamente um problema de áudio em uma chamada atual.
- Selecionar um problema geral a partir de uma lista de categorias e escolher os códigos de motivo.

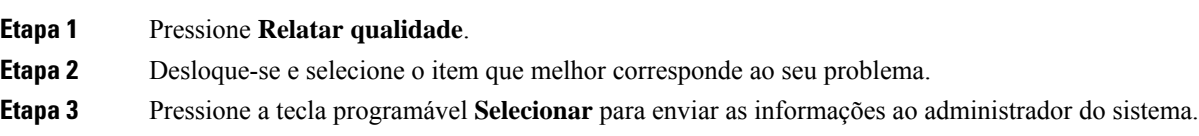

### <span id="page-37-0"></span>**Relatar todos os problemas do telefone**

Você pode usar a Ferramenta de relatório de problemas (PRT) de colaboração da Cisco para coletar e enviar registros do telefone e para relatar problemas para o administrador. Se visualizar uma mensagem dizendo que o carregamento doPRT falhou, o relatório do problema é salvo no telefone e você deve alertar o administrador.

#### **Procedimento**

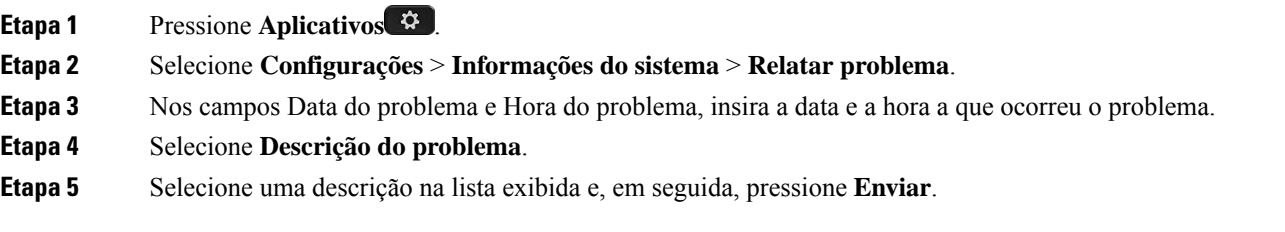

### <span id="page-37-1"></span>**Perda de conectividade do telefone**

Às vezes, o telefone perde a conexão com a rede do telefone. Quando essa conexão for perdida, o telefone exibe uma mensagem.

Se você estiver em uma chamada ativa quando a conexão for perdida, a chamada continua. Mas você não tem acesso a todos os recursos normais do telefone, porque alguns recursos precisam de informações do sistema de controle de chamadas. As teclas de função podem não funcionar como você espera.

Quando o telefone se reconectar ao sistema de controle de chamada, você poderá usar de novo o seu telefone normalmente.

### <span id="page-37-2"></span>**Termos da garantia limitada de um ano para o hardware da Cisco**

Termos especiais aplicam-se à garantia do hardware e aos serviços que você pode usar durante o período de garantia.

O Certificado de garantia formal, incluindo as garantias e os contratos de licença aplicáveis ao software Cisco, estão disponíveis em Cisco.com nesse URL: <https://www.cisco.com/go/hwwarranty>.

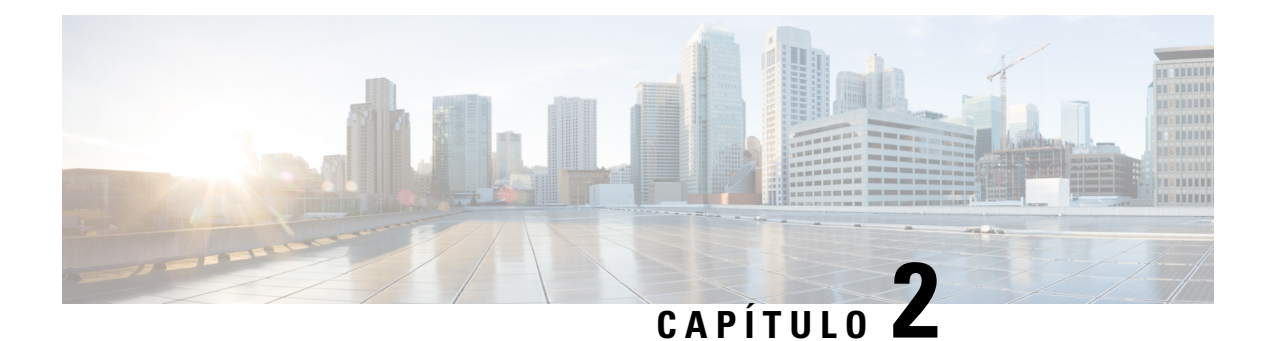

## <span id="page-38-0"></span>**Chamadas**

- Efetuar [chamadas,](#page-38-1) na página 31
- Atender [chamadas,](#page-41-1) na página 34
- Silenciar sua [chamada,](#page-43-1) na página 36
- [Chamadas](#page-44-0) em espera, na página 37
- [Encaminhar](#page-46-0) chamadas, na página 39
- Transferir [chamadas,](#page-46-1) na página 39
- Chamadas de [conferência](#page-47-1) e reuniões, na página 40
- [Correio](#page-48-2) de voz, na página 41

### <span id="page-38-2"></span><span id="page-38-1"></span>**Efetuar chamadas**

O seu telefone funciona como qualquer telefone. Entretanto, nós facilitamos a realização de chamadas.

### **Efetuar uma chamada**

Use seu telefone como qualquer outro tipo de telefone para efetuar uma chamada.

### **Procedimento**

Digite um número e pressione **Ligar**.

### <span id="page-38-3"></span>**Efetuar uma chamada com um endereço de telefone**

Às vezes, em vez de ter apenas o número de telefone de uma pessoa, você pode ter também o endereço de telefone que pode ser usado para efetuar uma chamada.

Esse endereço pode ser parecido com um endereço de email, como **username1@example.com**, ou pode conter números como **username2@209.165.200.224**.

#### **Procedimento**

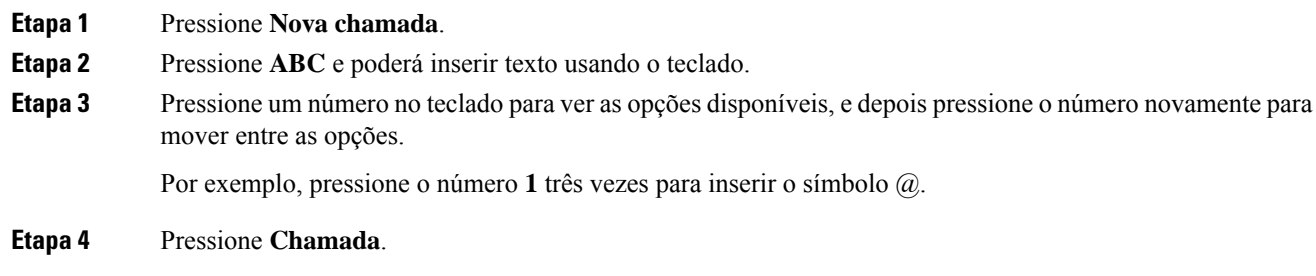

### <span id="page-39-0"></span>**Rediscar um número**

É possível ligar para o número de telefone discado mais recentemente.

### **Procedimento**

Pressione **Redisc**.

### <span id="page-39-1"></span>**Discagem rápida**

Você pode atribuir códigos para discar rapidamente os números de pessoas às quais você liga frequentemente. Para poder usar as funções de discagem rápida no telefone, configure a discagem rápida no Portal de autoatendimento. Os códigos de discagem rápida permitem discar um número de telefone a partir de um código (às vezes referido como discagem abreviada).

- Botões de discagem rápida Disque um número de telefone com uma ou maisteclas de linha configuradas para discagem rápida.
- Códigos de discagem rápida Disque um número de telefone a partir de um código (às vezes, chamado de discagem abreviada).

### **Tópicos relacionados**

Portal de [autoatendimento](#page-21-0), na página 14 Números de [discagem](#page-22-0) rápida, na página 15

### <span id="page-39-2"></span>**Fazer uma chamada de discagem rápida com seu telefone de conferência**

### **Antes de Iniciar**

Configure os códigos de discagem rápida no portal de autoatendimento.

Ш

### **Procedimento**

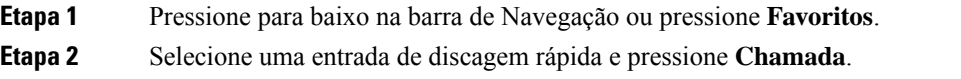

### <span id="page-40-0"></span>**Efetuar uma chamada com um código de discagem rápida**

### **Antes de Iniciar**

Configure os códigos nas páginas da Web de Opções do usuário.

### **Procedimento**

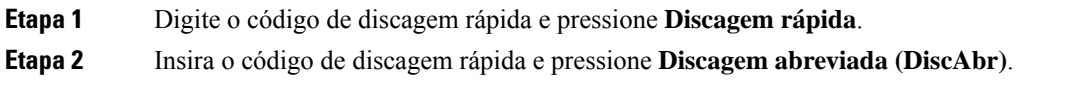

### <span id="page-40-1"></span>**Receber notificação quando um contato estiver disponível**

Se ligar para alguém e a linha estiver ocupada ou a chamada não for atendida, você pode ser notificado com um toque de chamada especial e uma mensagem quando a pessoa estiver disponível.

### **Procedimento**

**Etapa 1** Pressione **Retornar chamada** enquanto estiver ouvindo o sinal de ocupado ou o som de toque.

- **Etapa 2** Pressione **Sair** para sair da tela de confirmação.
- <span id="page-40-2"></span>**Etapa 3** Quando ouvir o toque de chamada indicando que a pessoa está disponível e a mensagem for exibida, pressione **Ligar** para fazer a chamada novamente.

### **Discar um número internacional**

Para fazer chamadas internacionais você deve usar o número de telefone com o sinal de adição (+) como prefixo.

### **Procedimento**

**Etapa 1** Pressione e mantenha pressionado o **asterisco (\*)** por pelo menos 1 segundo. O sinal de adição (+) é exibido como o primeiro dígito no número de telefone. **Etapa 2** Digite o número do telefone.

**Etapa 3** Pressione **Ligar** ou aguarde 10 segundos após a última tecla pressionada para realizar automaticamente a chamada.

### <span id="page-41-0"></span>**Chamadas seguras**

Para proteger suas chamadas contra grampo por pessoas fora da empresa, o administrador pode tomar as medidas cabíveis.Se um ícone de cadeado for exibido no telefone durante uma chamada, a chamada telefônica é segura. Dependendo da configuração do telefone, talvez seja necessário fazer logon antes de efetuar uma chamada ou antes de ouvir um tom de segurança no monofone.

## <span id="page-41-2"></span><span id="page-41-1"></span>**Atender chamadas**

O telefone da Cisco funciona como qualquer telefone. Entretanto, nósfacilitamos o atendimento de chamadas.

### **Atender a uma chamada**

#### **Procedimento**

Pressione **Atender**.

### <span id="page-41-3"></span>**Atender chamadas em espera no seu telefone de conferência**

Quando estiver em uma chamada ativa, você sabe que uma chamada está em espera quando ouve um único sinal sonoro e vê uma mensagem na tela do telefone de conferência.

**Procedimento**

Pressione **Atender**.

### <span id="page-41-4"></span>**Recusar uma chamada**

Você pode enviar uma chamada que está tocando para o seu sistema de correio de voz (se estiver configurado). Se não estiver configurado, a chamada será rejeitada e o autor da chamada ouvirá um sinal de ocupado.

**Procedimento**

Pressione **Recusar**.

### <span id="page-42-0"></span>**Ativar a função Não perturbar**

Use a função Não perturbar (NãoPtb) para silenciar o telefone e ignorar as notificações de chamadas recebidas quando precisar evitar distrações.

Quando você ativa a função NãoPtb, as chamadas recebidas são encaminhadas para outro número, como seu correio de voz, se houver essa configuração.

#### **Procedimento**

**Etapa 1** Pressione **Não perturbar** para ativar a função NãoPtb. **Etapa 2** Pressione **Desativar o DND** para desativar o DND.

### <span id="page-42-1"></span>**Atender uma chamada dentro do seu grupo de busca**

Os grupos de busca permitem que as organizações que recebem muitas chamadas compartilhem a carga de chamadas. O administrador configura um grupo de busca com uma série de números de diretórios. Ostelefones tocam com base na sequência de busca que o administrador especifica para um grupo de busca. Se você for membro de um grupo de busca, deverá entrar em um grupo de busca para receber chamadas. Saia do grupo quando não quiser que as chamadas toquem em seu telefone.

Dependendo de como os grupos de busca são configurados, você poderá ver asseguintesinformações exibidas no seu alerta de chamada:

- A linha que recebe a chamada.
- O número de diretório para a chamada recebida.
- O nome do grupo de busca ou número piloto.

#### **Antes de Iniciar**

Você deve ter entrado no grupo de busca para receber chamadas do grupo de busca.

#### **Procedimento**

Quando uma chamada do grupo de busca tocar no seu telefone, atenda a chamada.

### <span id="page-42-3"></span><span id="page-42-2"></span>**Entrar e sair de um grupo de busca**

Saia do grupo de busca para parar de receber chamadas dele. Continua recebendo chamadas feitas diretamente para você.

### **Visualizar a lista de chamadas em um grupo de busca**

Você pode usar as estatísticas da fila para verificar o status da fila de grupos de busca. A exibição do status da fila fornece as seguintes informações:

- O número de telefone usado pelo grupo de busca
- Número de chamadores em fila em cada fila de grupo de busca
- Tempo de espera mais longo

#### **Procedimento**

**Etapa 1** Pressione **Status da fila**. **Etapa 2** Pressione **Atualizar** para atualizar as estatísticas.

**Etapa 3** Pressione **Sair**.

## <span id="page-43-0"></span>**Rastrear uma chamada suspeita**

Se você receber chamadas não desejadas ou intimidantes, use a IDCM (Identificação de chamadas mal-intencionadas) para alertar o administrador. O telefone envia uma mensagem de notificação silenciosa para o administrador com informações sobre a chamada.

#### **Procedimento**

Pressione **Relatar chamador**.

## <span id="page-43-1"></span>**Silenciar sua chamada**

Enquanto estiver em uma chamada, você pode desativar o áudio de modo que que possa ouvir a outra pessoa, mas ela não possa ouvi-lo.

Quando você tiver uma chamada silenciada, a barra de LED acende em vermelho.

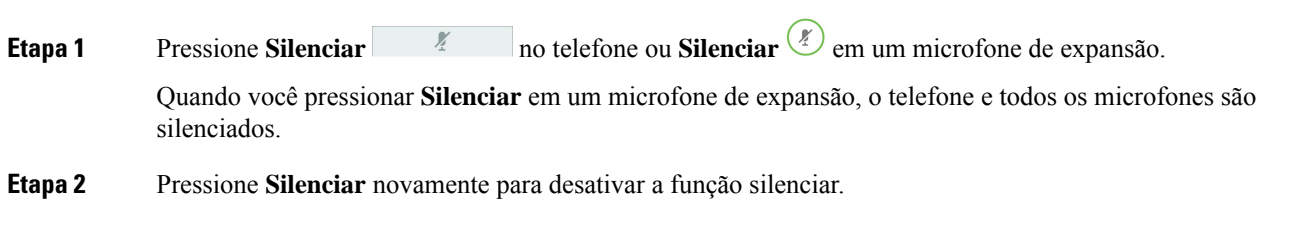

Ш

## <span id="page-44-0"></span>**Chamadas em espera**

### <span id="page-44-1"></span>**Colocar uma chamada em espera**

Você pode colocar uma chamada ativa em espera e, em seguida, retomar a chamada quando estiver pronto.

### **Procedimento**

**Etapa 1** Pressione **Espera**. **Etapa 2** Para continuar uma chamada colocada em espera, pressione **Continuar**.

### <span id="page-44-2"></span>**Atender uma chamada deixada em espera por muito tempo**

Ao deixar uma chamada em espera por muito tempo, você será notificado com estas sugestões:

- Toque único, repetido em intervalos
- Botão de linha âmbar intermitente
- Indicador de mensagem intermitente no monofone
- Barra de LED piscando
- Notificação visual na tela do telefone

#### **Procedimento**

Pressione o botão de linha âmbar intermitente ou **Atender** para retomar a chamada em espera.

### <span id="page-44-3"></span>**Alternar entre chamadas ativas e em espera**

Você pode facilmente alternar entre as chamadas ativas e em espera.

### **Procedimento**

Pressione **Trocar** para voltar para a chamada em espera.

### <span id="page-44-4"></span>**Estacionamento de chamadas**

Você pode usar seu telefone para estacionar uma chamada.

Uma chamada estacionada é monitorada pela rede, para que você não se esqueça dela. Se a chamada permanecer estacionada por muito tempo, você ouvirá um tom de alerta. Em seguida, você pode atender, rejeitar ou ignorar a chamada no seu telefone original. Você também pode continuar a recuperá-la em outro telefone.

Se você não atender a chamada dentro de um determinado tempo, ela é encaminhada para o correio de voz ou para outro destino, conforme definido pelo administrador.

### <span id="page-45-0"></span>**Colocar uma chamada em espera com o estacionamento de chamadas**

É possível estacionar uma chamada ativa que você atendeu no telefone e, em seguida, usar outro telefone no sistema de controle de chamadas para recuperá-la.

É possível estacionar apenas uma chamada no número de estacionamento de chamada.

O administrador pode configurar o estacionamento de chamadas de uma das seguintes maneiras:

- A chamada estacionada é exibida na tela do telefone e você pode pressionar **Contin.** para atender. O número da linha para a chamada estacionada é exibido na sua linha.
- Um número da linha da chamada estacionada é exibido em uma janela pop-up. A linha se torna ociosa. Nesse caso, você disca a linha para atender a chamada estacionada.

#### **Antes de Iniciar**

Sua chamada deve estar ativa.

#### **Procedimento**

**Etapa 1** Pressione **Estacionar** e desligue.

<span id="page-45-1"></span>**Etapa 2** (Opcional) Informe o número estacionado para a pessoa que precisa atender a chamada.

### **Recuperar uma chamada em espera com o estacionamento de chamadas**

Você pode configurar o estacionamento de chamada de duas maneiras diferentes:

- A chamada estacionada é exibida no telefone onde o usuário pode atender.
- O usuário precisa discar o número exibido para atender a chamada.

Defina o campo Dedicar uma linha para estacionamento de chamada no Cisco Unified Communications Manager para ativar ou desativar o recurso. Por padrão, o recurso está ativado.

#### **Antes de Iniciar**

É necessário o número que foi usado para estacionar a chamada.

### **Procedimento**

Digite o número no qual a chamada está estacionada e recupere a chamada.

Ш

## <span id="page-46-0"></span>**Encaminhar chamadas**

É possível encaminhar chamadas do seu telefone para outro número.

Há duas maneiras de desviar as chamadas:

- Encaminhar todas as chamadas
- Desvie chamadas em situações especiais, como quando o telefone está ocupado ou não tem resposta.

Quando um telefone é encaminhado, o ícone Encaminhar todas  $\sim$  é exibido na tela.

#### **Procedimento**

**Etapa 1** Quando o telefone estiver inativo, pressione **Encaminhar todas**.

**Etapa 2** Digite o número de destino do desvio de chamada exatamente como o discaria no seu telefone, ou selecione uma entrada da lista de chamadas recentes.

#### **Tópicos relacionados**

Portal de [autoatendimento,](#page-21-0) na página 14

## <span id="page-46-2"></span><span id="page-46-1"></span>**Transferir chamadas**

Você pode transferir uma chamada ativa para outra pessoa.

### **Transferir uma chamada para outra pessoa**

Ao transferir uma chamada, é possível ficar na chamada original até que a outra pessoa atenda. Dessa forma, você pode falar em particular com a outra pessoa antes de sair da chamada.Se você não desejar falar, transfira a chamada antes que a outra pessoa atenda.

Você também pode alternar entre os dois chamadores para falar com eles individualmente antes de sair da chamada.

#### **Procedimento**

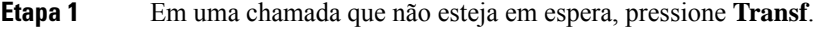

**Etapa 2** Digite o número de telefone da outra pessoa.

**Etapa 3** (Opcional) Pressione **Discagens rápidas** e selecione um número de discagem rápida.

Use o cluster de navegação para se mover na janela de discagem rápida e selecione o número de discagem rápida.

**Etapa 4** (Opcional) Espere até ouvir a linha tocando ou até que a outra pessoa atenda a chamada.

**Etapa 5** Pressione **Transf.** novamente.

### <span id="page-47-0"></span>**Consultar antes de concluir uma transferência**

Antes de transferir uma chamada, é possível falar com a pessoa para a qual você está transferindo a chamada. Você também pode alternar entre essa chamada e a chamada que está sendo transferida, antes de concluir a transferência.

### **Antes de Iniciar**

Você possui uma chamada ativa que precisa ser transferida.

### **Procedimento**

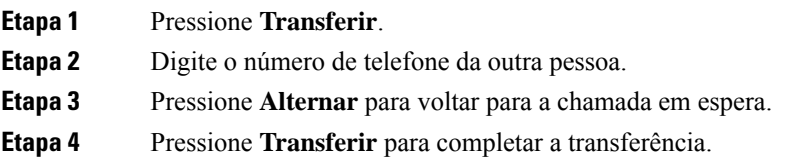

## <span id="page-47-1"></span>**Chamadas de conferência e reuniões**

Você pode conversar com várias pessoas em uma única chamada. Você pode discar o número de outra pessoa e adicioná-la à chamada. Se você tiver várias linhas de telefone, poderá unir duas chamadas em duas linhas.

Você pode conversar com várias pessoas em uma única chamada. Você pode discar o número de outra pessoa e adicioná-la à chamada.

Ao adicionar mais de uma pessoa a uma chamada de conferência, aguarde alguns segundos entre as adições de participantes.

Como anfitrião da conferência, você pode remover participantes individuais da conferência. A conferência termina quando todos os participantes desligarem.

### <span id="page-47-2"></span>**Adicionar outra pessoa a uma chamada**

Quando estiver em uma chamada, você pode adicionar outra pessoa à sua conversa.

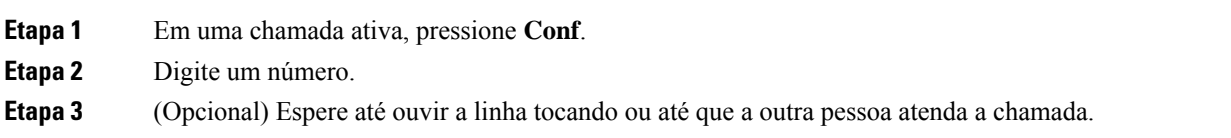

Ш

**Etapa 4** Pressione **Conf**.

### <span id="page-48-0"></span>**Trocar entre chamadas antes de completar uma conferência**

Você pode conversar com uma pessoa antes de adicioná-la a uma conferência. Também é possível alternar entre a chamada de conferência e a chamada com a outra pessoa.

#### **Procedimento**

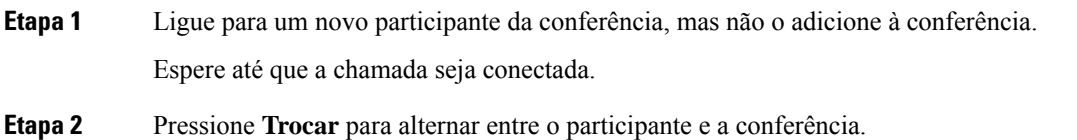

### <span id="page-48-1"></span>**Visualizar e remover participantes da conferência**

Se você criar uma conferência, você pode visualizar os detalhes dos últimos 16 participantes que se juntaram à conferência. Também é possível remover participantes.

#### **Procedimento**

<span id="page-48-2"></span>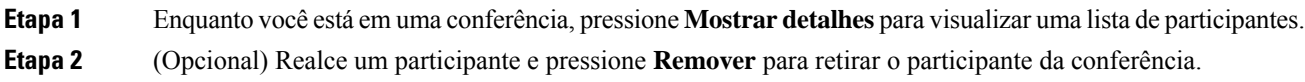

## **Correio de voz**

É possível acessar as suas mensagens de voz diretamente do telefone. Mas o administrador precisa configurar sua conta de correio de voz e configurar seu telefone para acessar o sistema de correio de voz.

A tecla programável **Mensagens** de seu telefone atua como uma discagem rápida para o sistema de correio de voz.

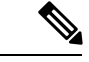

**Observação**

Se o telefone de conferência for um telefone compartilhado usado em uma sala de conferência, a tecla programável **Mensagens** pode não ser exibida.

Quando você não estiver em sua mesa, você pode ligar para seu sistema de correio de voz para acessar o correio de voz. O administrador pode fornecer o número de telefone externo do sistema de correio de voz.

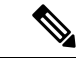

#### **Observação**

Este documento tem informações de correio de voz limitadas porque o correio de voz não faz parte do seu telefone. É um componente separado com um servidor e firmware que são adquiridos por sua empresa. Para obter informações sobre a configuração e o uso do correio de voz, consulte o *Guia do usuário da interface de telefone Cisco Unity Connection* em [https://www.cisco.com/c/en/us/support/unified-communications/](https://www.cisco.com/c/en/us/support/unified-communications/unity-connection/products-user-guide-list.html) [unity-connection/products-user-guide-list.html](https://www.cisco.com/c/en/us/support/unified-communications/unity-connection/products-user-guide-list.html).

### <span id="page-49-0"></span>**Verificar novas mensagens de voz**

Para saber se você tem novas mensagens de correio de voz, o número de chamadas perdidas e mensagens de correio de voz é exibido em sua tela. Se houver mais de 99 novas mensagens, o sinal de adição (+) é exibido.

Você também ouvirá um tom pulsado reproduzido no alto-falante quando você usar a discagem fora do gancho. Esse tom pulsado é específico por linha. Você só o ouve ao utilizar uma linha que tenha mensagens de voz.

#### **Tópicos relacionados**

Portal de [autoatendimento](#page-21-0), na página 14

### <span id="page-49-1"></span>**Acesse suas mensagens de correio de voz**

Você pode verificar suas mensagens de correio de voz atuais ou ouvir as mensagens antigas novamente.

#### **Antes de Iniciar**

Cada sistema de correio de voz é diferente; portanto, verifique com seu administrador ou departamento de TI para saber qual sistema sua empresa usa. Esta seção é para o Cisco Unity Connection porque a maioria dos clientes da Cisco usa esse produto para o sistema de correio de voz. Mas sua empresa pode usar um produto diferente.

- **Etapa 1** Pressione **Mensagens**.
- **Etapa 2** Siga os avisos de voz.

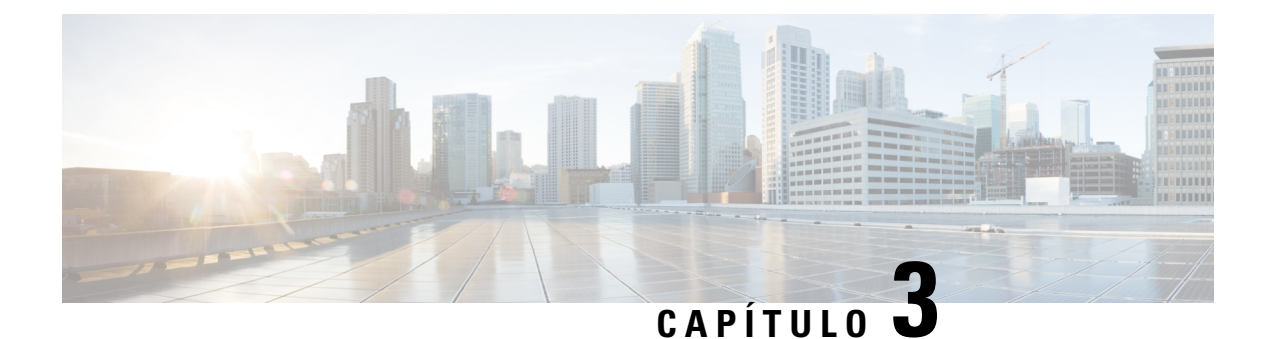

## <span id="page-50-0"></span>**Contatos**

- [Diretório](#page-50-1) da empresa, na página 43
- Lista de [endereços](#page-50-3) pessoal, na página 43
- Cisco Web [Dialer,](#page-54-0) na página 47

## <span id="page-50-2"></span><span id="page-50-1"></span>**Diretório da empresa**

É possível procurar no seu telefone o número de um colega de trabalho, tornando mais fácil ligar para ele. O administrador configura e mantém o diretório.

### **Discar um contato no diretório corporativo**

#### **Procedimento**

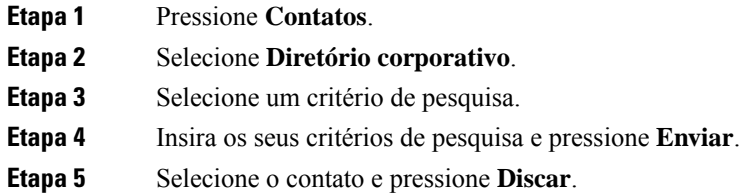

## <span id="page-50-3"></span>**Lista de endereços pessoal**

Utilize o diretório pessoal para armazenar as informações de contato de amigos, familiares ou colegas de trabalho. Você pode adicionar seus próprios contatos ao diretório pessoal. Você pode adicionar códigos de discagem rápida especiais para pessoas para as quais você liga frequentemente.

Você pode configurar o diretório pessoal a partir do seu telefone ou do portal de autoatendimento. Use o seu telefone para atribuir códigos de discagem rápida às entradas do diretório.

### **Tópicos relacionados**

Portal de [autoatendimento,](#page-21-0) na página 14

### <span id="page-51-0"></span>**Iniciar e sair da sessão de uma lista de endereços pessoal**

#### **Antes de Iniciar**

Antes de entrar em seu diretório pessoal, você precisa da sua ID de usuário e PIN. Entre em contato com o administrador se você não tiver essas informações.

#### **Procedimento**

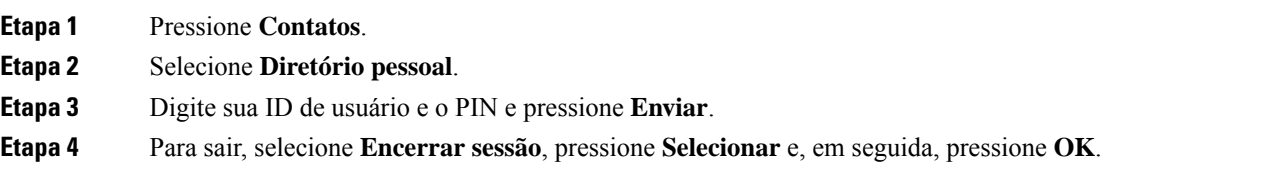

### <span id="page-51-1"></span>**Adicionar um novo contato à sua lista de endereços pessoal**

### **Procedimento**

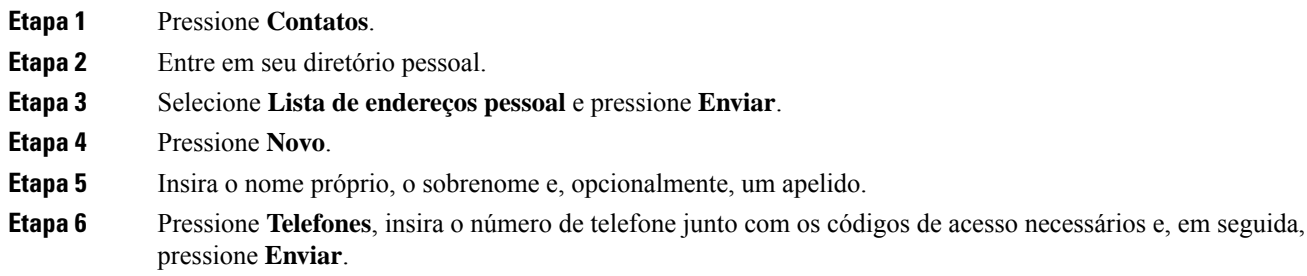

### <span id="page-51-2"></span>**Pesquisar um contato na sua lista de endereços pessoal**

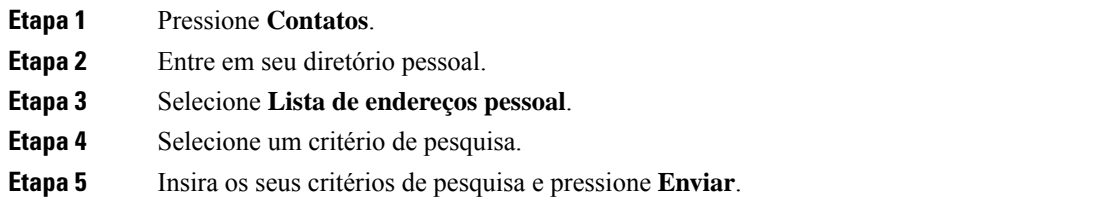

### <span id="page-52-0"></span>**Ligar para um contato da sua lista de endereços pessoal**

### **Procedimento**

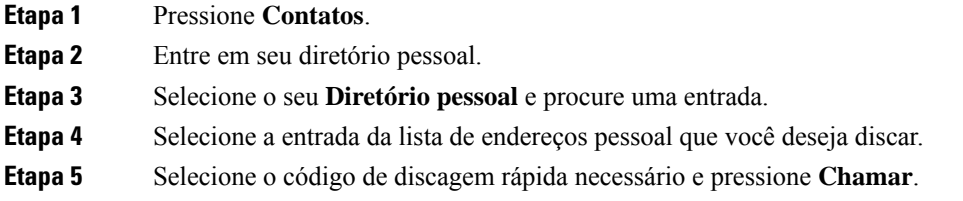

## <span id="page-52-1"></span>**Atribuir um código de discagem rápida a um contato**

Com um código de discagem rápida é mais fácil ligar para um contato.

#### **Procedimento**

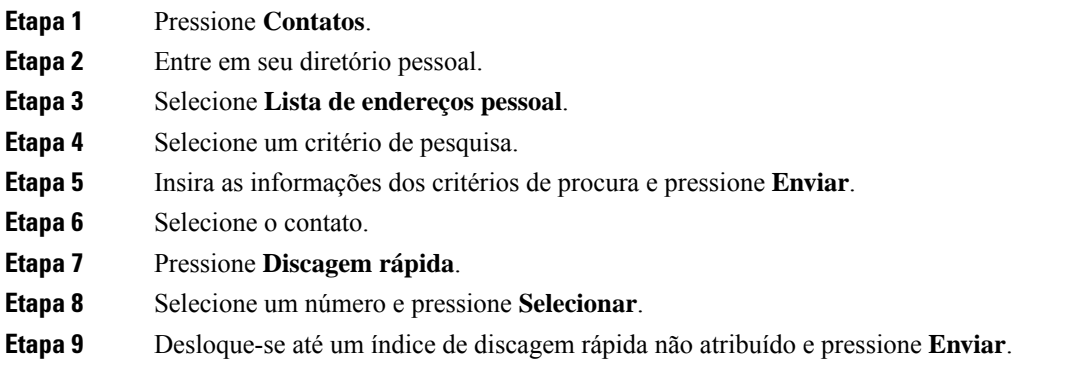

## <span id="page-52-2"></span>**Ligar para um contato com um código de discagem rápida**

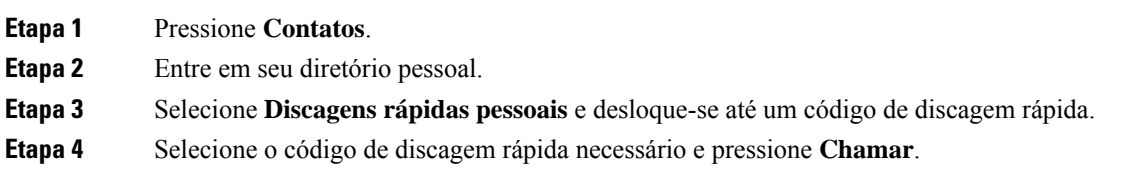

### <span id="page-53-0"></span>**Editar um contato na sua lista de endereços pessoal**

### **Procedimento**

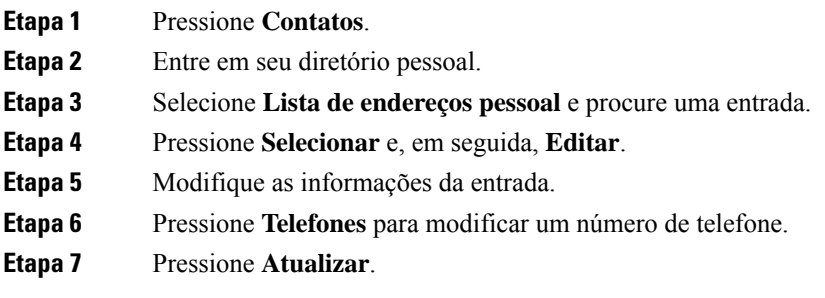

## <span id="page-53-1"></span>**Remover um contato da sua lista de endereços pessoal**

#### **Procedimento**

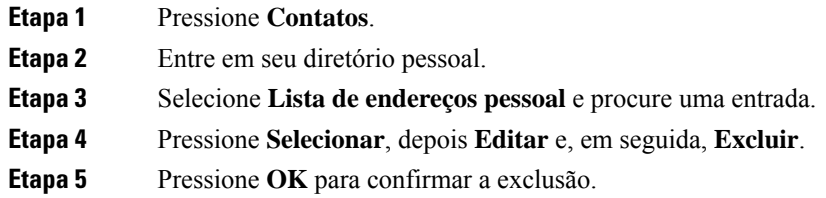

## <span id="page-53-2"></span>**Excluir um código de discagem rápida**

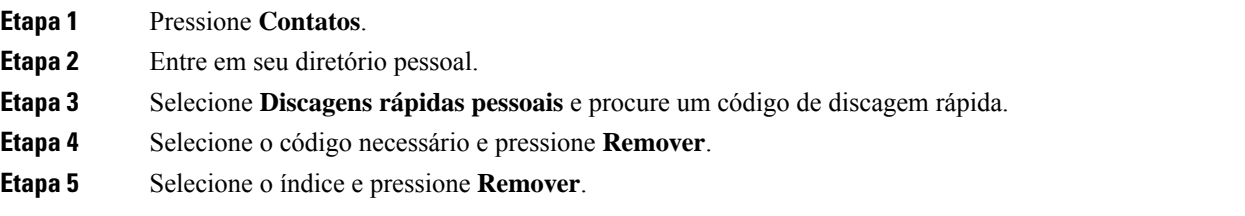

## <span id="page-54-0"></span>**Cisco Web Dialer**

Você pode usar o Cisco Web Dialer, um navegador da Web e o seu Telefone IP Cisco para efetuar chamadas a partir de aplicativos da Web e de computador. Use o navegador da Web e vá para um site ou o diretório da empresa e clique em um número de telefone com hiperlink para iniciar a chamada.

É necessária uma ID de usuário e senha para efetuar uma chamada. Obtenha essas informações com o administrador. Quando usado pela primeira vez, é necessário configurar as preferências antes de uma chamada.

Para obter mais informações, consulte o documento do "Cisco Web Dialer" em [https://www.cisco.com/c/en/](https://www.cisco.com/c/en/us/support/unified-communications/unified-communications-manager-callmanager/products-installation-and-configuration-guides-list.html) [us/support/unified-communications/unified-communications-manager-callmanager/](https://www.cisco.com/c/en/us/support/unified-communications/unified-communications-manager-callmanager/products-installation-and-configuration-guides-list.html) [products-installation-and-configuration-guides-list.html](https://www.cisco.com/c/en/us/support/unified-communications/unified-communications-manager-callmanager/products-installation-and-configuration-guides-list.html)

 $\mathbf I$ 

٦

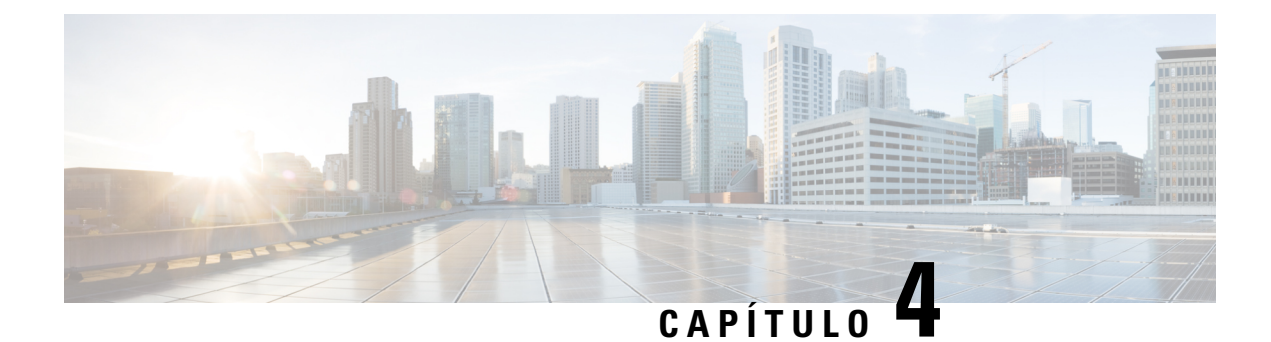

## <span id="page-56-0"></span>**Chamadas recentes**

- Lista de [chamadas](#page-56-1) recentes, na página 49
- [Visualizar](#page-56-2) as chamadas recentes, na página 49
- Retornar uma [chamada](#page-57-0) recente, na página 50
- Limpar a lista de [chamadas](#page-57-1) recentes, na página 50
- Excluir um registro de [chamada](#page-57-2) , na página 50

## <span id="page-56-1"></span>**Lista de chamadas recentes**

Use a lista Recentes para ver as 150 chamadas individuais e os grupos de chamadas mais recentes.

Se a lista Recentes atingir o tamanho máximo, a próxima nova entrada substituirá a entrada mais antiga da lista.

As chamadas na lista Recentes são agrupadas se elas forem originadas e destinadas ao mesmo número. As chamadas perdidas do mesmo número também são agrupadas.

Se você usar um grupo de busca, observe o seguinte:

• Se o telefone fizer parte de um grupo de busca de transmissão, as chamadasrecebidas por outros membros do grupo de busca são exibidas no seu histórico de chamadas como uma chamada recebida.

## <span id="page-56-2"></span>**Visualizar as chamadas recentes**

Verifique quem lhe ligou recentemente.

### **Procedimento**

#### Selecione **Recentes**.

Quando o telefone estiver no estado ocioso, você também pode visualizar a lista de chamadas recentes pressionando o cluster de navegação para cima.

## <span id="page-57-0"></span>**Retornar uma chamada recente**

Você pode facilmente ligar para alguém que lhe ligou.

#### **Procedimento**

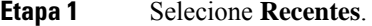

- **Etapa 2** Selecione o número que deseja discar.
- **Etapa 3** Pressione **Chamada**.

## <span id="page-57-1"></span>**Limpar a lista de chamadas recentes**

Você pode limpar a lista Recentes em seu telefone.

### **Procedimento**

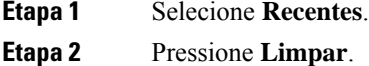

<span id="page-57-2"></span>**Etapa 3** Pressione **Excluir**.

## **Excluir um registro de chamada**

Você pode editar as chamadas Recentes para remover uma única chamada de seu histórico. Isso ajuda a preservar informações de contato importantes porque a lista de Recentes detém apenas 150 chamadas.

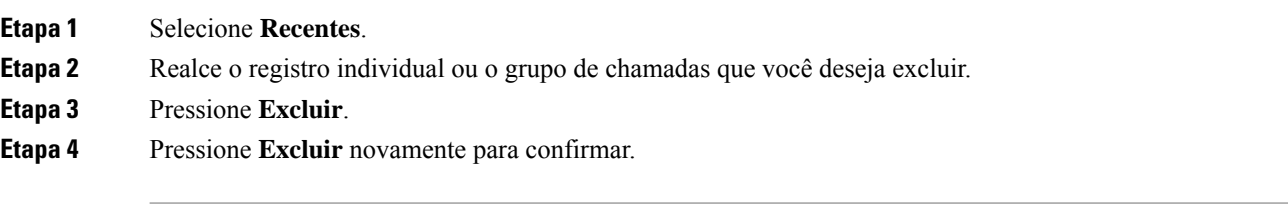

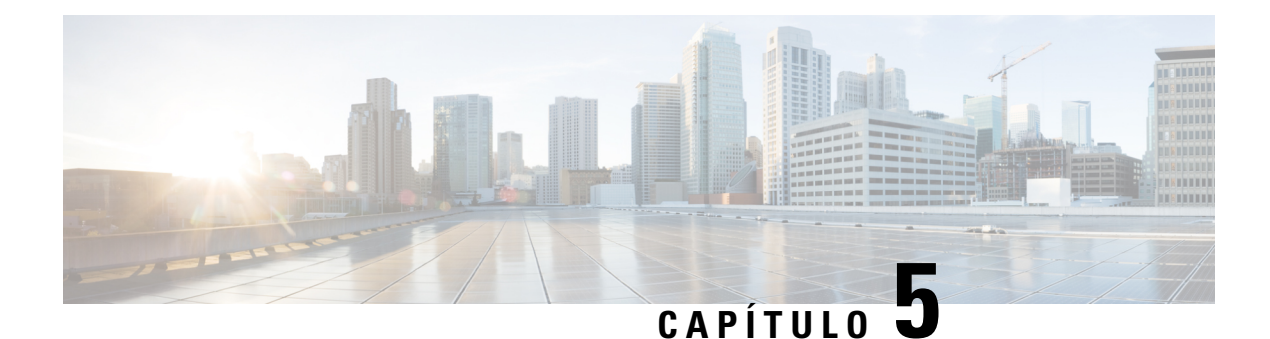

## <span id="page-58-0"></span>**Configurações**

- [Alterar](#page-58-1) o toque, na página 51
- Ajustar o volume do toque do [telefone,](#page-58-2) na página 51
- Ajustar o volume durante uma [chamada,](#page-59-0) na página 52
- Idioma na tela do [telefone,](#page-59-1) na página 52

## <span id="page-58-1"></span>**Alterar o toque**

Você pode alterar o som que o telefone utiliza para as chamadas recebidas.

### **Procedimento**

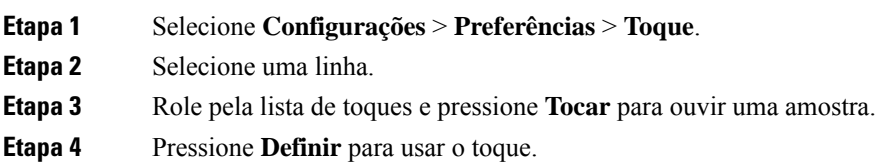

## <span id="page-58-2"></span>**Ajustar o volume do toque do telefone**

Se a campainha do telefone estiver muito alta ou muito baixa ao receber uma chamada, você pode alterar o volume da campainha. As alterações ao volume da campainha não afetam o volume de chamada que você ouve quando estiver em uma chamada.

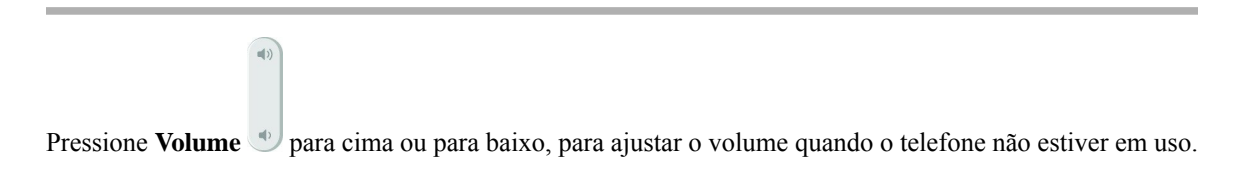

## <span id="page-59-0"></span>**Ajustar o volume durante uma chamada**

Se o som do seu monofone, fone de ouvido ou alto-falante estiver muito alto ou muito baixo, você pode alterar o volume enquanto estiver ouvindo a outra pessoa. Ao alterar o volume durante uma chamada, a alteração afeta apenas o alto-falante que você está usando no momento. Por exemplo, se você ajustar o volume enquanto estiver usando um fone de ouvido, o volume do fone de ouvido não muda.

#### **Procedimento**

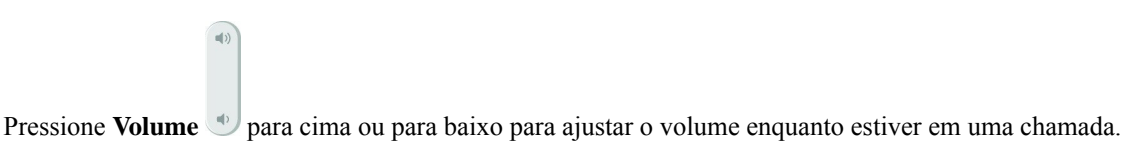

## <span id="page-59-1"></span>**Idioma na tela do telefone**

O telefone pode exibir texto em váriosidiomas. O seu administrador configura o idioma utilizado pelo telefone. Se desejar alterar o idioma, contate o administrador.

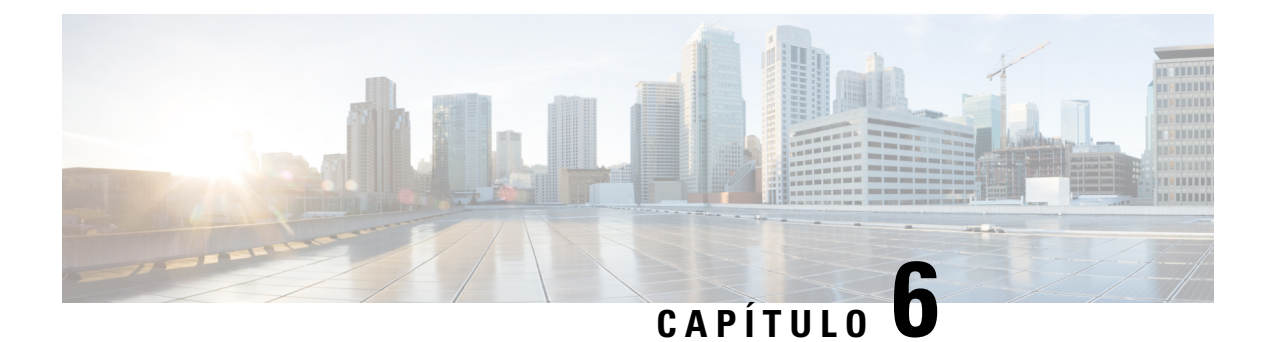

## <span id="page-60-0"></span>**Aplicativos**

- Aplicativos [disponíveis,](#page-60-1) na página 53
- Exibir [aplicativos](#page-60-2) ativos, na página 53
- Alternar para [aplicativos](#page-60-3) ativos, na página 53
- Fechar [aplicativos](#page-61-0) ativos, na página 54

## <span id="page-60-1"></span>**Aplicativos disponíveis**

Os telefones da Cisco não incluem esses aplicativos por padrão. Entretanto, sua empresa pode ter adicionado aplicativos, por exemplo, a previsão do tempo, informações sobre o mercado de ações, notícias da empresa, listas de tarefas a fazer ou informações e serviços semelhantes.

## <span id="page-60-2"></span>**Exibir aplicativos ativos**

Você pode facilmente ver quais aplicativos já estão abertos.

### **Procedimento**

- **Etapa 1** Pressione **Configurações**.
- **Etapa 2** Selecione **Aplicativos em execução**.
- <span id="page-60-3"></span>**Etapa 3** Pressione **Sair**.

## **Alternar para aplicativos ativos**

#### **Procedimento**

**Etapa 1** Pressione **Configurações**.

**Etapa 2** Selecione **Aplicativos em execução**.

**Etapa 3** Selecione um aplicativo em execução e pressione **Altern. para** para abrir e usar o aplicativo selecionado. **Etapa 4** Pressione **Sair**.

## <span id="page-61-0"></span>**Fechar aplicativos ativos**

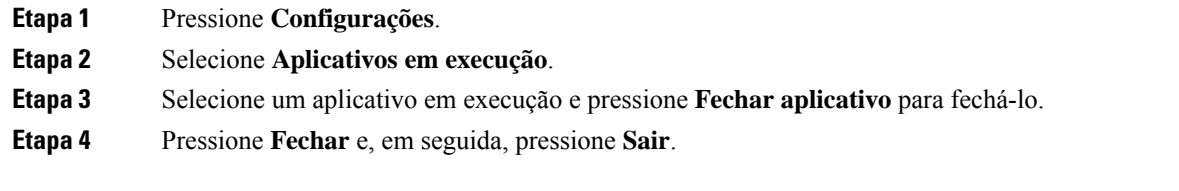

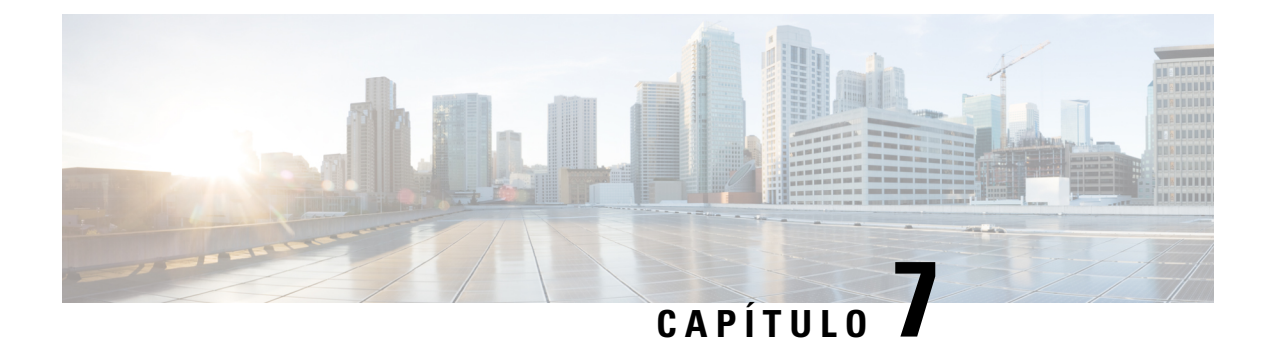

## <span id="page-62-0"></span>**Segurança do produto e segurança**

- Declarações de [conformidade,](#page-62-1) na página 55
- Visão geral da [segurança](#page-63-4) dos produtos Cisco, na página 56
- [Informações](#page-64-0) online importantes, na página 57

## <span id="page-62-2"></span><span id="page-62-1"></span>**Declarações de conformidade**

### <span id="page-62-3"></span>**Declarações de conformidade para a União Européia**

### **Marca CE**

A seguinte marcação CE está afixada no equipamento e na embalagem.

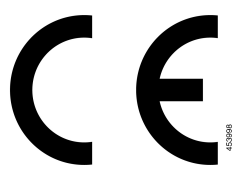

### <span id="page-62-4"></span>**Declarações de conformidade para o Canadá**

Este dispositivo está em conformidade com os padrões RSS de dispensa de licença da Indústria do Canadá. A operação está sujeita às seguintes condições: (1) este dispositivo não pode causar interferência; e (2) este dispositivo deve aceitar qualquer interferência, inclusive aquelas que possam causar a operação indesejável do dispositivo. A privacidade das comunicações pode não ser garantida ao usar esse telefone.

Este produto atende as especificações técnicas canadenses de inovação, ciência e desenvolvimento econômico aplicáveis.

### **Avis de Conformité Canadien**

Cet appareil est conforme aux normes RSS exemptes de licence RSSd'Industry Canada. Le fonctionnement de cet appareil est soumis à deux conditions : (1) ce périphérique ne doit pas causer d'interférence et (2) ce périphérique doit supporter les interférences, y compris celles susceptibles d'entraîner un fonctionnement non souhaitable de l'appareil. La protection des communications ne peut pas être assurée lors de l'utilisation de ce téléphone.

Le présent produit est conforme aux spécifications techniques applicablesd'Innovation, Sciences et Développement économique Canada.

### <span id="page-63-0"></span>**Declarações de conformidade com a FCC**

A Comissão Federal de Comunicações (FCC) exige declarações de conformidade para o seguinte:

### <span id="page-63-1"></span>**Declaração da FCC Parte 15.21**

As alterações ou modificações não expressamente aprovadas pela parte responsável pela conformidade podem anular a autoridade do usuário de operar o equipamento.

### <span id="page-63-2"></span>**Declaração de Exposição à Radiação de RF da FCC**

Este equipamento está em conformidade com os limites de exposição de radiação da FCC estabelecidos para um ambiente não controlado. Os usuários finais devem seguir as instruções de operação específicas para estarem em conformidade com as normas de exposição à RF. Este transmissor deve estar a pelo menos 20 cm do usuário e não deve ser colocado ou operado em conjunto com qualquer outro transmissor ou antena.

### <span id="page-63-3"></span>**Declaração Digital e de Receptores da Classe B da FCC**

This product has been tested and complies with the specifications for a Class B digital device, pursuant to Part 15 of the FCC Rules. Esses limites foram estabelecidos para oferecer proteção razoável contra interferência prejudicial em instalaçõesresidenciais. This equipment generates, uses, and can radiate radio frequency energy and, if not installed and used according to the instructions, may cause harmful interference to radio communications. No entanto, não há garantias de que não haverá interferência em uma instalação específica.

If this equipment does cause harmful interference to radio or television reception, which is found by turning the equipment off and on, the user is encouraged to try to correct the interference by one or more of the following measures:

- Reorient or relocate the receiving antenna
- Increase the separation between the equipment or devices
- Conecte o equipamento a uma tomada diferente da do receptor
- Consult a dealer or an experienced radio/TV technician for assistance

## <span id="page-63-4"></span>**Visão geral da segurança dos produtos Cisco**

Este produto contém funções criptografadas e está sujeito às leis locais e dos EUA que regulamentam a importação, exportação, transferência e utilização. O fornecimento de produtos criptografados pela Cisco não implica que terceirostenham autoridade para importar, exportar, distribuir ou utilizar criptografia. Importadores, exportadores, distribuidores e usuários são responsáveis pelo cumprimento das leis americanas e locais. Ao utilizar este produto, você concorda em cumprir as leis e regulamentações aplicáveis. Se não for possível cumprir as leis dos Estados Unidos e locais, devolva este produto imediatamente.

Mais informações sobre as regulamentações de exportação dos EUA podem ser encontradas em [https://www.bis.doc.gov/policiesandregulations/ear/index.htm.](https://www.bis.doc.gov/policiesandregulations/ear/index.htm)

## <span id="page-64-0"></span>**Informações online importantes**

### **End User License Agreement (Contrato de licença de usuário final)**

O Contrato de licença do usuário final (EULA) encontra-se aqui: <https://www.cisco.com/go/eula>

### **Conformidade de regulamentação e informações de segurança**

A Conformidade de regulamentação e informações de segurança (RCSI - Regulatory Compliance and Safety Information) encontram-se aqui:

I

ı